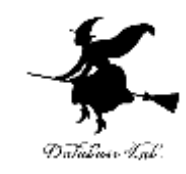

1

# pd-9. プログラミングの基礎、 AIシステムの基礎

#### (Python による ICT システム)

URL: https://www.kkaneko.jp/de/pd/index.html

金子邦彦

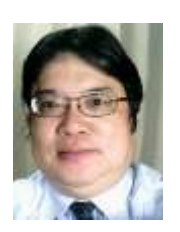

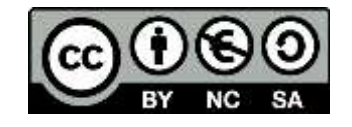

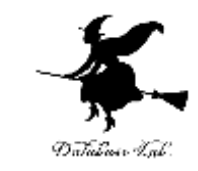

### 1. Pythonを使った人工知能プログラミング

- 2. プログラミングの楽しさ、Pythonの基礎、 ChatGPTの活用法、AIプログラムの例
- 3. 実践的なコード例を交えて、プログラミング とAIの基礎を説明
- 4. プログラミング、AIへの興味を持ち、将来の ITエンジニアとしてのキャリアをイメージし ましょう

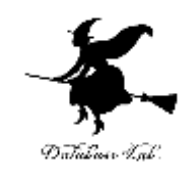

# アウトライン

- 1. 人工知能とプログラミングを 学ぶ楽しさ
- 2.Python の基礎
- 3. 対話型AI (ChatGPT) の活用
- 4. AIのプログラム例

# 1.人工知能とプログラミング を学ぶ楽しさ

4

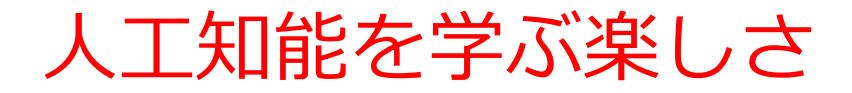

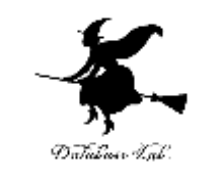

#### **人工知能**:人間の思考を模倣し、超えることを目指す挑戦。 人工知能は、現在進行形の最先端技術であり、未来に向け てもその発展が続く、刺激と興奮に満ちた分野である。

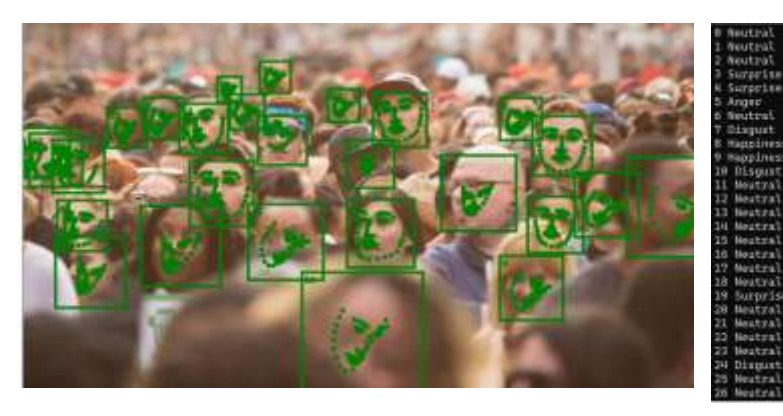

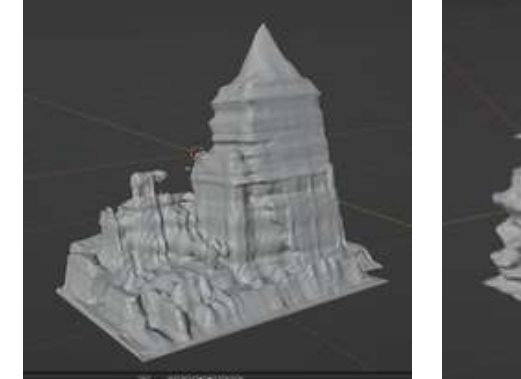

顔情報処理 おおもん おおもの コンタル 3次元データの合成

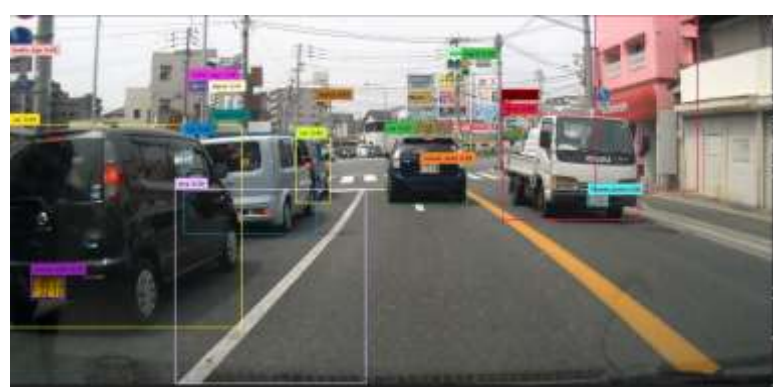

物体検出、指定されたキーワードは キテエメ出、「晶メ」ビャクに、「 / ・「 ' \* ) 消失点推定 テキスト検出<br>AIには初見(ゼロショット)

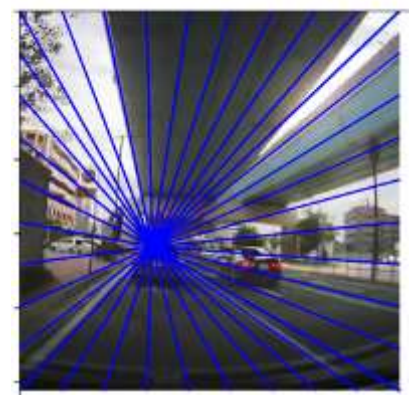

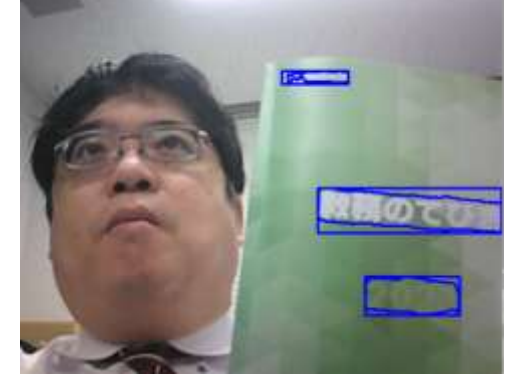

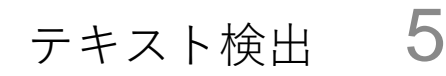

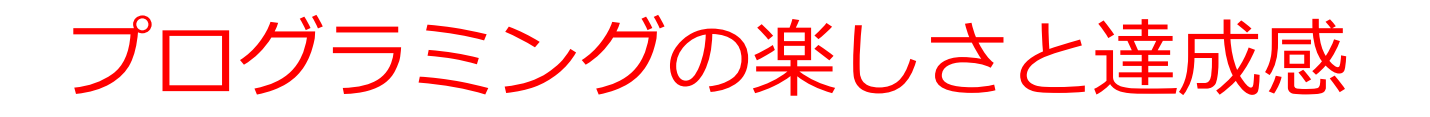

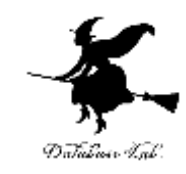

- **楽しさ**
	- **未来の技術を学ぶ**ことは楽しい。
	- プログラミングは**クリエイティブな行為。**
	- 視覚的なプログラムを書くことで、ゲーム感覚をもって 楽しみながら学習することも可能。
- **達成感**
	- **自分のアイデアを形に**することで得られる達成感
	- 自分でデザインし、問題が生じたときは自分で解決して いく。
	- **自分の手でプログラムを完成させるプロセス**は、大いに 充実感をもたらすもの。

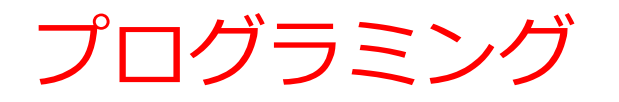

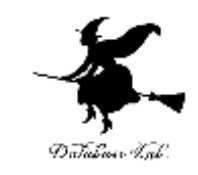

- **プログラミング**は**人間の力を増幅**し、私たちができること を大幅に広げる
- **シミュレーション**、**大量データ処理**、**AI連携**、**ITシステム 制作**など、さまざまな活動で、**プログラミング**は役立つ
- **プログラミングはクリエイティブな行為**
- さまざまな**作業を自動化**したいとき、**問題解決**したいとき にも役立つ

# 2. Python の基礎

# ビジュアルに結果を得るプログ ラムで、まずは楽しもう!

8

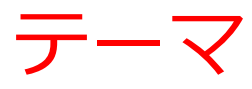

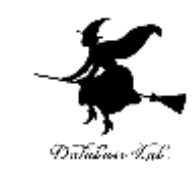

# ① Python でのグラフィックス **プログラミングのクリエイティブな側面を実感し、ITエン ジニアとしての自信を深める**

- import turtle  $\mathbf{1}$ 2  $t = \text{turb.}$   $\text{Turb.}$
- 3 t.goto(0,100)
- $\overline{4}$  $t.geto(100, 0)$

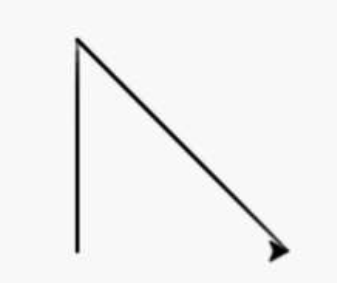

視覚的な結果を得る プログラム

#### ② 人工知能による画像認識

#### **データから新しい価値を創造できるAIエンジニアに興味を**

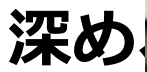

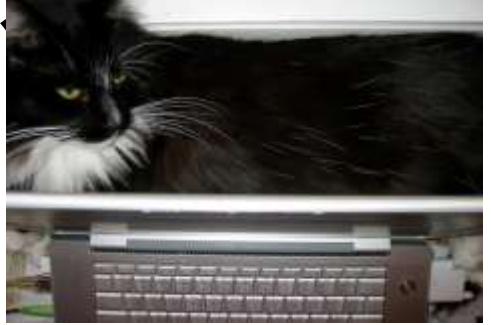

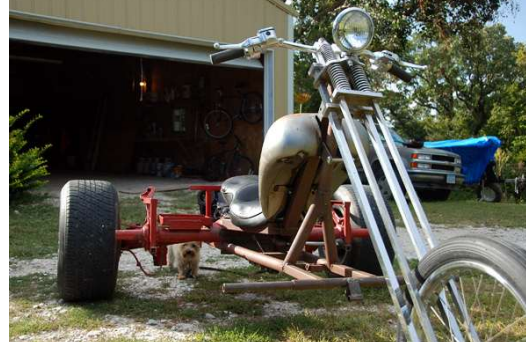

9 画像が犬なのか、 猫なのか を判別するAI を動作

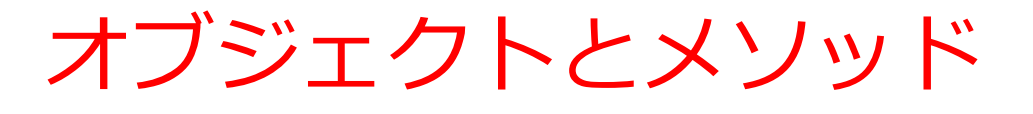

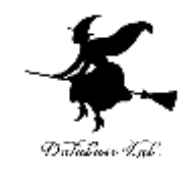

• *オブジェクト*:コンピュータでの**操作や処理の対象と なるもの**

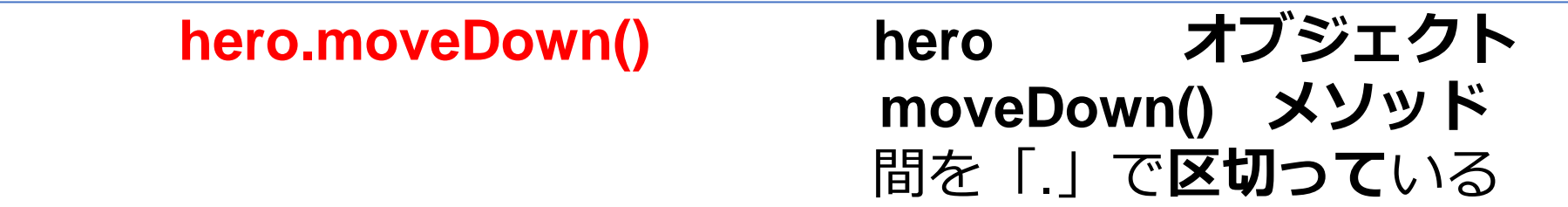

- **メソッド: オブジェクト**に属する機能や操作.オブジェ クトがもつ能力に相当する
- **引数:メソッド**が行う操作の詳細に関する情報,**メ ソッド**呼び出しのときに、引数を指定できる

 **hero.attack("fence", 36, 26)**

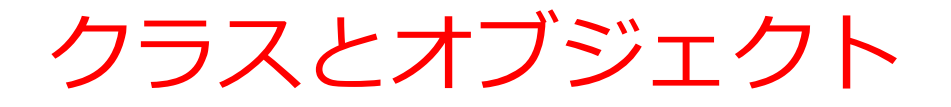

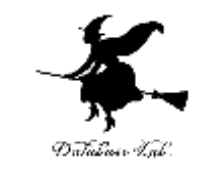

# **クラス**は,**同じ種類のオブジェクトの集まり**と考え ることができる

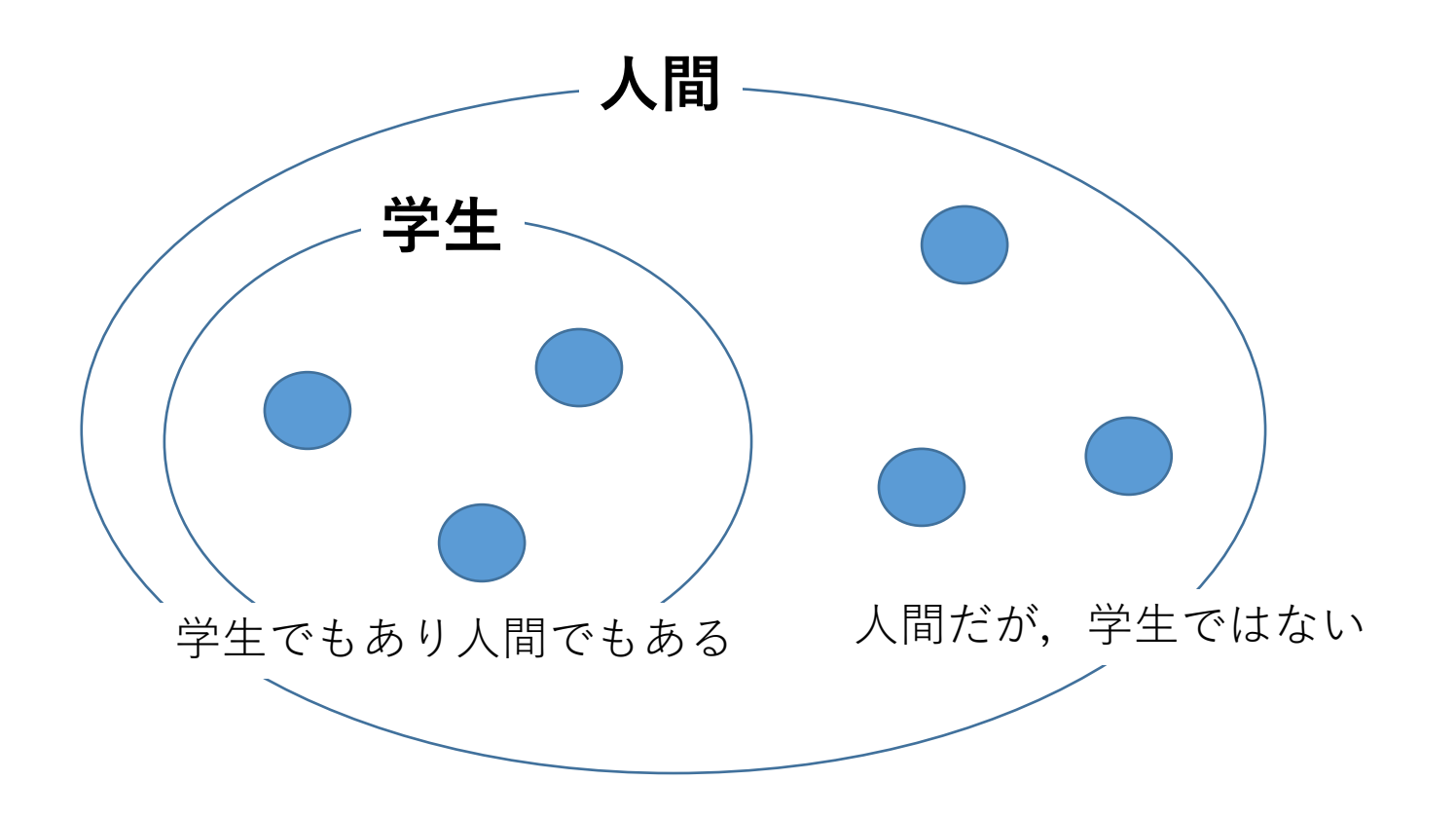

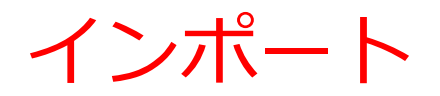

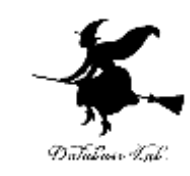

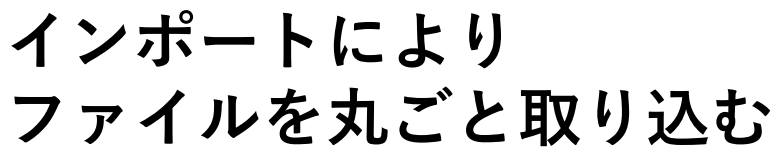

#### **Python プログラムのファイル** (関数、変数、クラスなどの オブジェクトについて記載)

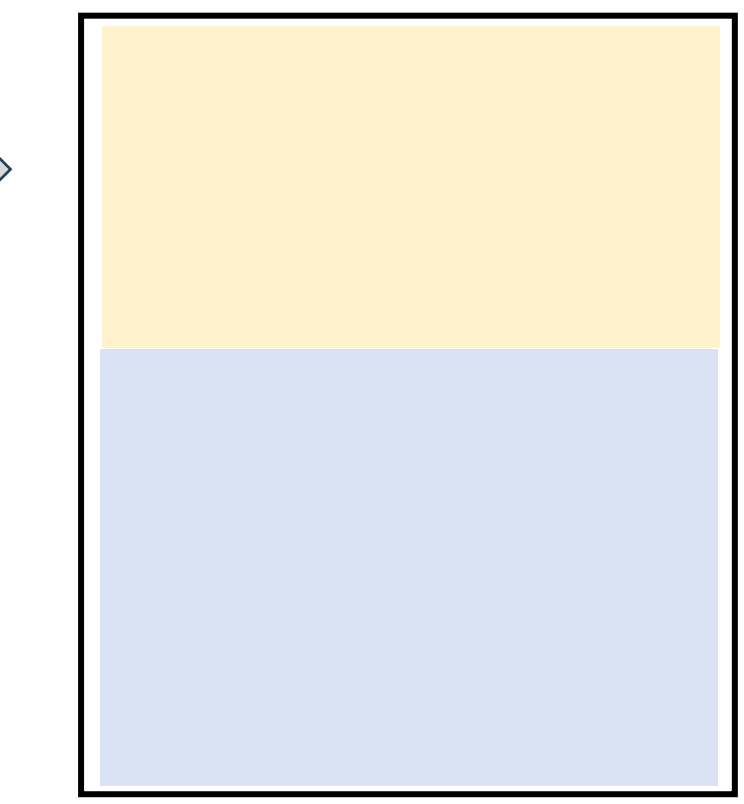

**Python プログラムのファイル**

モジュールのインポートの方法

#### **単一の Python プログラム ファイル = モジュール**

**ファイルに保存**

 $def$  foo $(x)$ :

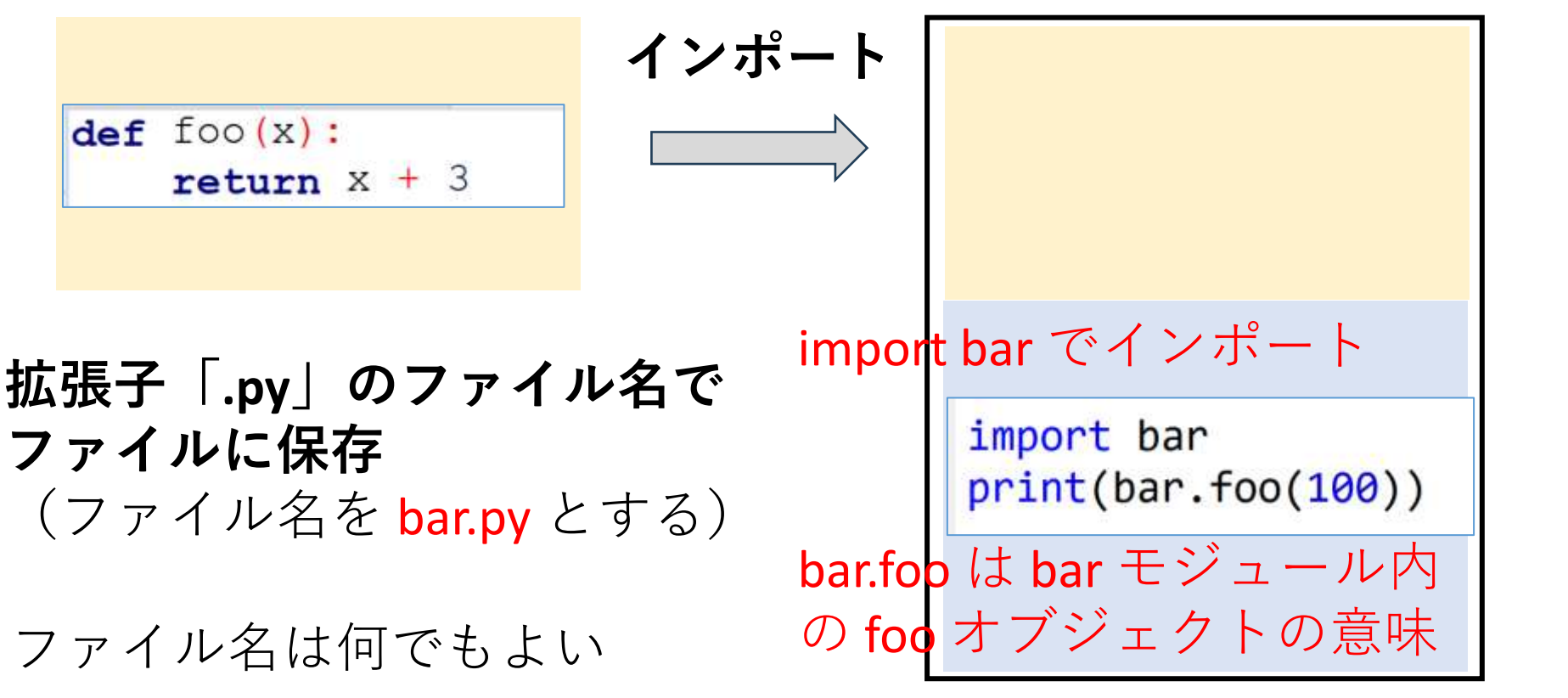

### **Python プログラムのファイル**

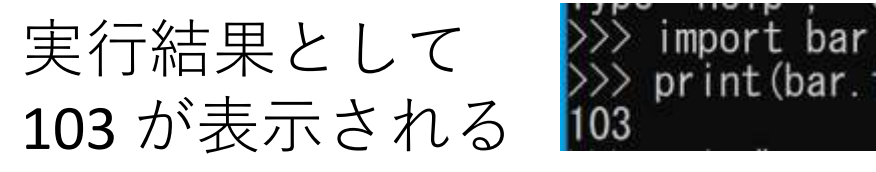

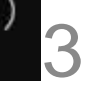

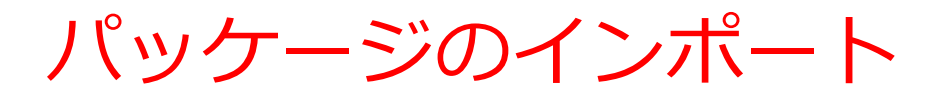

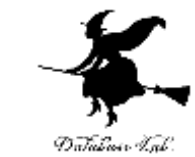

**インポートにより,パッケージの ファイルを丸ごと取り込む**

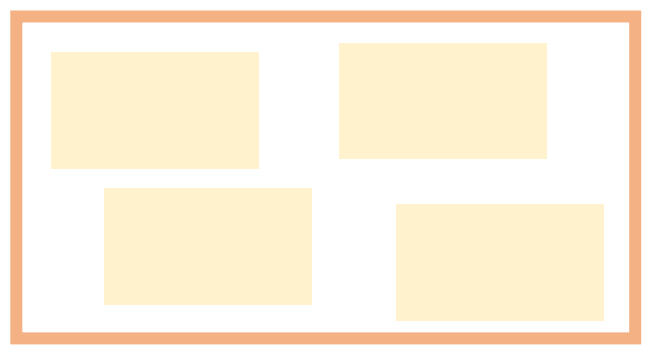

**複数の Python プログラム をパッケージにすることも 可能**

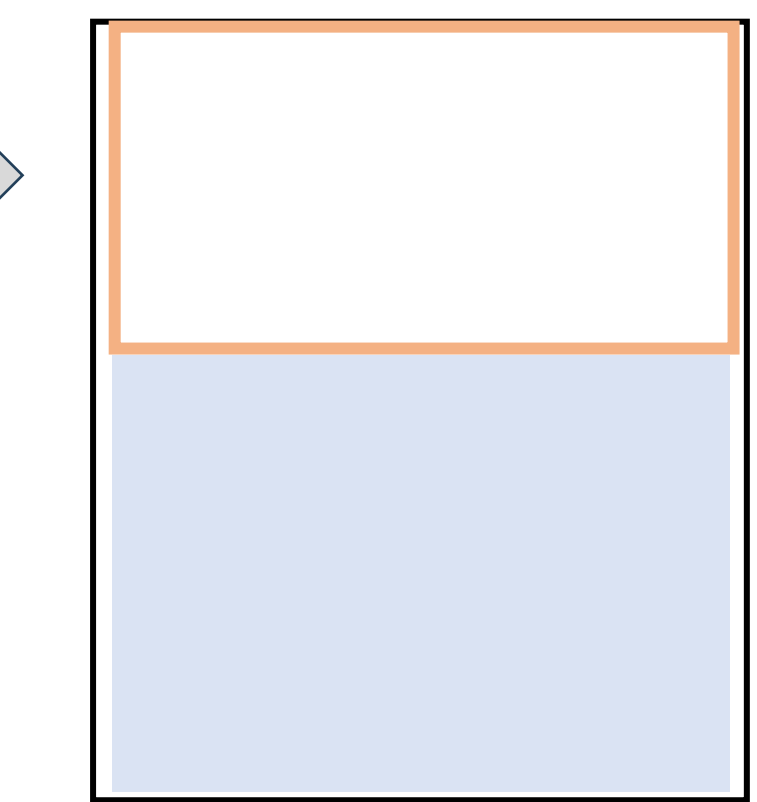

**Python プログラムのファイル**

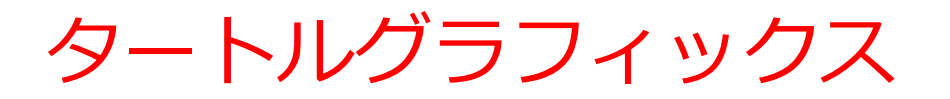

#### カーソルを使って絵を描く

- import turtle  $\mathbf{1}$  $t = \text{turb.}$  Turtle()  $\overline{2}$ 3 t.goto(0,100)  $t.goto(100, 0)$  $\overline{4}$ 
	- トする「import turtle」が必要

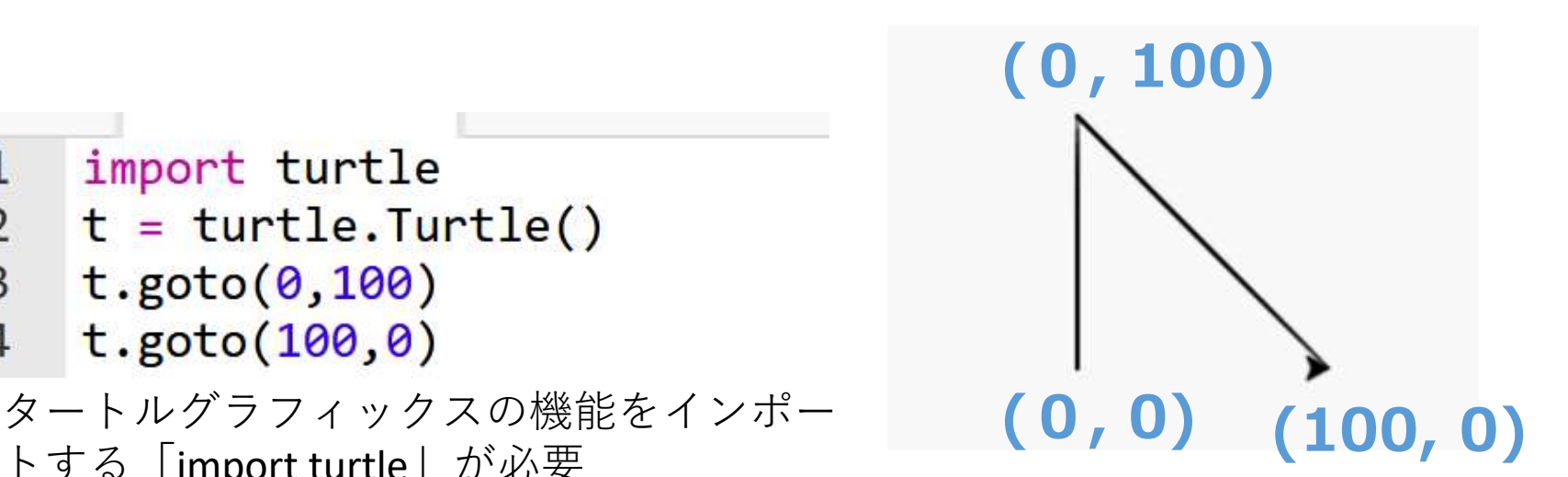

タートルグラフィックス

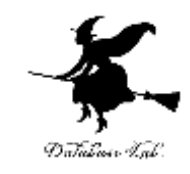

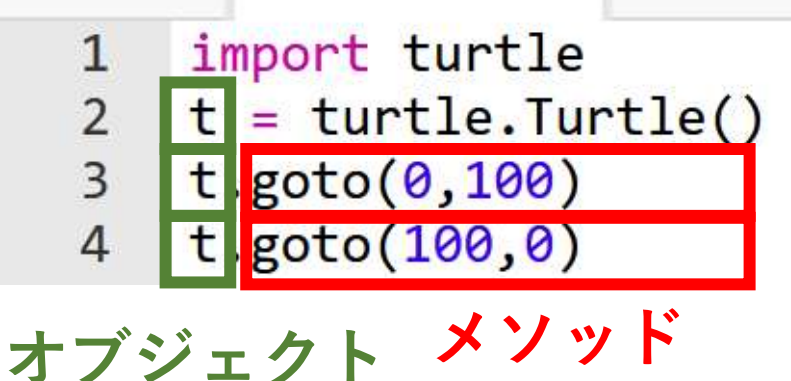

• **メソッド**は、オブジェクト が持つ機能を呼び出すため のもの

• 「**goto**」は**指定した座標へ の移動**

#### 主なメソッド

- **goto**(<横方向の値>,<縦方向の値>) **移動**
- **forward**(<移動量>) **前進**
- backword( $\langle$ 移動量 $\rangle$ )
- **right**(<角度>) **右回りに回転**
- **left**(<角度>) **左回りに回転**

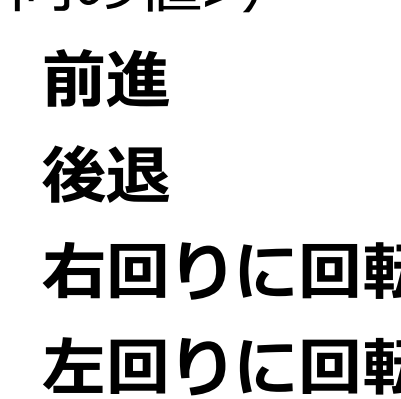

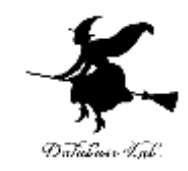

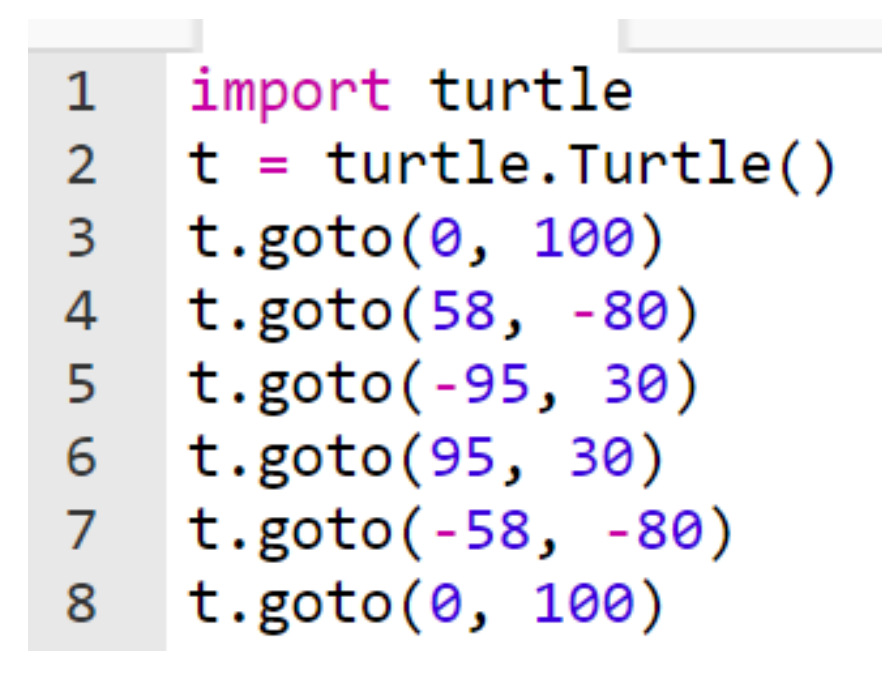

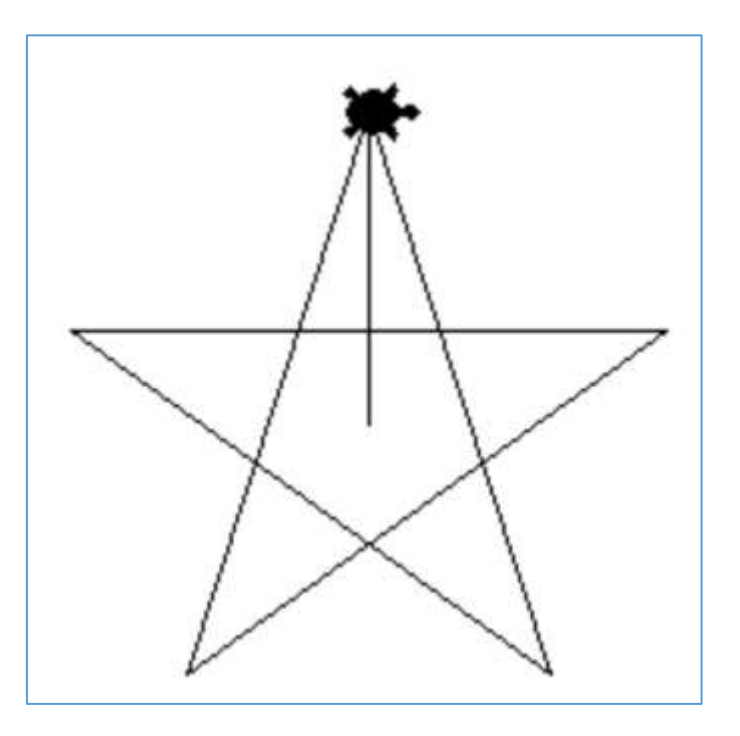

# Python プログラム

実行結果

#### **基本を押さえる**(パッケージ、オブジェクト生成、メソッ ド) ことで、プログラミングを楽しめるようになろう

Trinket  $\mathcal{O}_{\mathcal{R}} - \ddot{\mathcal{V}}$ : https://trinket.io/python/5366def2f4

# Python の基礎① モジュール

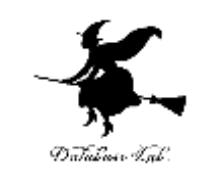

- import turtle  $t =$  turtle. Turtle()
- $t.goto(0, 100)$
- $t.goto(58, -80)$
- $t.goto(-95, 30)$
- $t.goto(95, 30)$
- $t.goto(-58, -80)$
- $t.goto(0, 100)$
- **モジュール**は、特定の機能 を実現するための Python プログラムファイル
- 「**import turtle**」は**turtle モジュール**を現在のプログ ラムに**インポート**
- 「**turtle.Turtle()**」は**turtle モジュール内**の **Turtle** の機 能を**呼び出し**

Python の基礎② クラスとオブジェクト

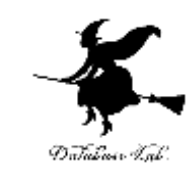

import turtle

1

 $\overline{2}$ 

 $\overline{3}$ 

4

5

6

 $\overline{7}$ 

8

- $t =$  turtle. Turtle()
	- $t.goto(\theta, 100)$
	- $t.goto(58, -80)$
	- $t.goto(-95, 30)$
	- $t.goto(95, 30)$
	- $t.goto(-58, -80)$
	- $t.goto(0, 100)$
- 「**turtle.Turtle()**」では、 turtleモジュールの**Turtleク ラス**の**オブジェクト生成**
- **Turtle クラスは**、図形の描 画や移動などの操作の**機能** を実現するためのクラス

#### Python の基礎③ メソッド

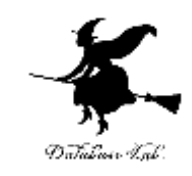

1  $\overline{2}$  $\overline{3}$  $\overline{4}$ 5 6  $\overline{7}$ 8

- import turtle  $t = turtle. Turtle()$  $t.goto(0, 100)$  $[t.goto(58, -80)]$  $[t.goto(-95, 30)]$  $t.goto(95, 30)$  $[t.goto(-58, -80)]$  $t.goto(0, 100)$
- **メソッド**は、オブジェクト が持つ機能を呼び出すため のもの
- 「**goto**」は**指定した座標へ の移動**

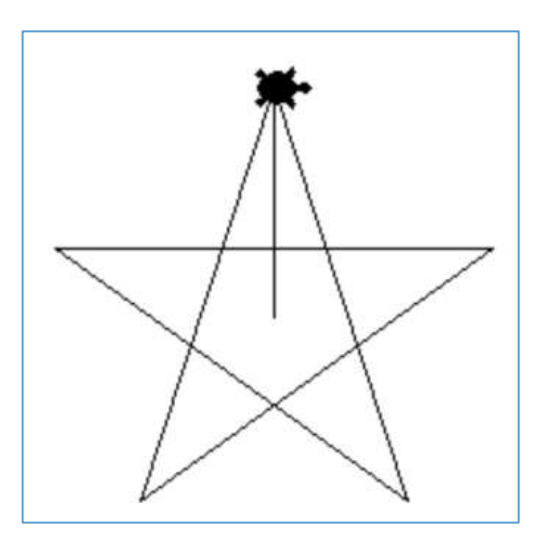

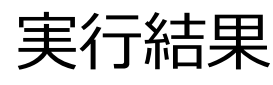

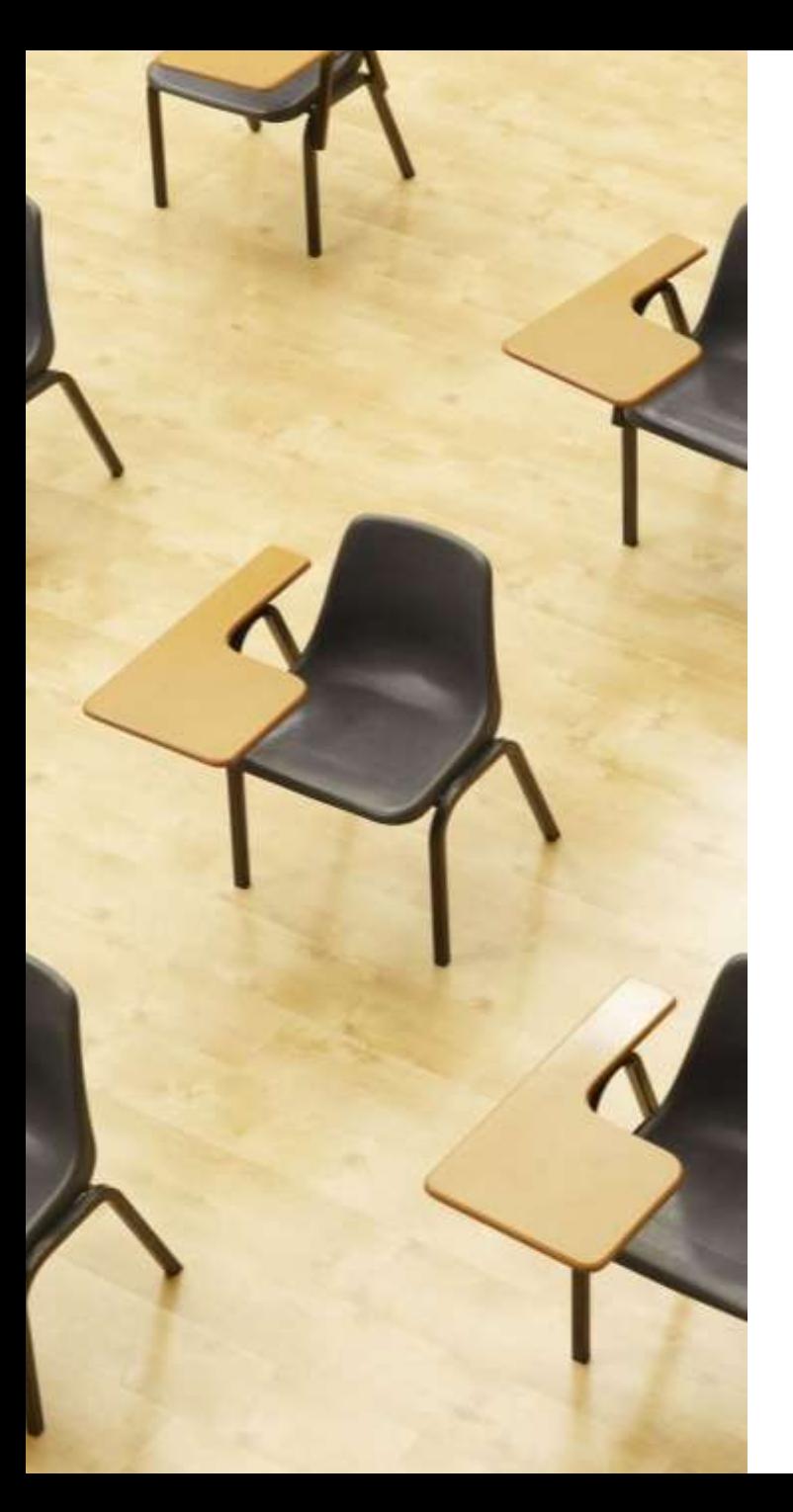

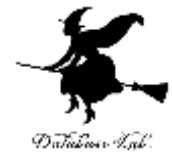

演習 **プログラミングはクリエイ ティブ 【構成】 ①オブジェクト生成 ②移動 ③色、円 【トピックス】** • **trinket でのプログラム実行** • **モジュールのインポート** • **オブジェクトの生成** • **メソッド(移動)**

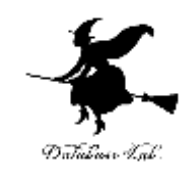

各自の自発的な演習、自己研鑽の時間

### ① **Pythonでグラフィックスを描く**

資料のプログラムを動かし理解を深める

#### **② Pythonの基本を押さえる**

オブジェクト、メソッド、引数

#### ③ **発想力、創造力**

turtleモジュールを使用して、**あなた自身がデザインした図 形を描く**。

# **④ 自主性、自己研鑽力、自分なりに工夫したこと**を振り返る

説明されなかった機能(他の図形の書き方)などを自主的 に**調べ、理解し、自分で試してみる**。そして、**自分なりに工 夫したこと**を振り返り、省察することで、さらに実力アップ。

# trinket

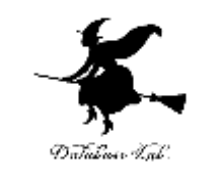

- **Trinket** は**オンライン**の **Python、HTML** 等の**学習サイト**
- 有料の機能と無料の機能がある
- **自分が作成した Python プログラムを公開し、他の人に実 行してもらうことが可能**(そのとき、書き替えて実行も可 能)
- **Python の標準機能**を登載、その他、次のパッケージがイ ンストール済み

math, matplotlib.pyplot, numpy, operator, processing, pygal, random, re, string, time, turtle, urllib.request

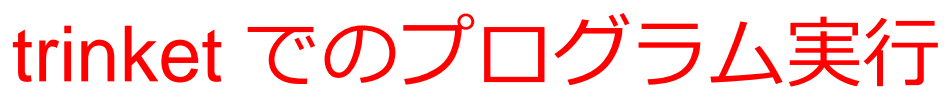

- **trinket** は **Python, HTML などのプログラムを書き実行できる** サイト
- https://trinket.io/python/cdc4896571
- のように、違うプログラムには違う URL が割り当てられる

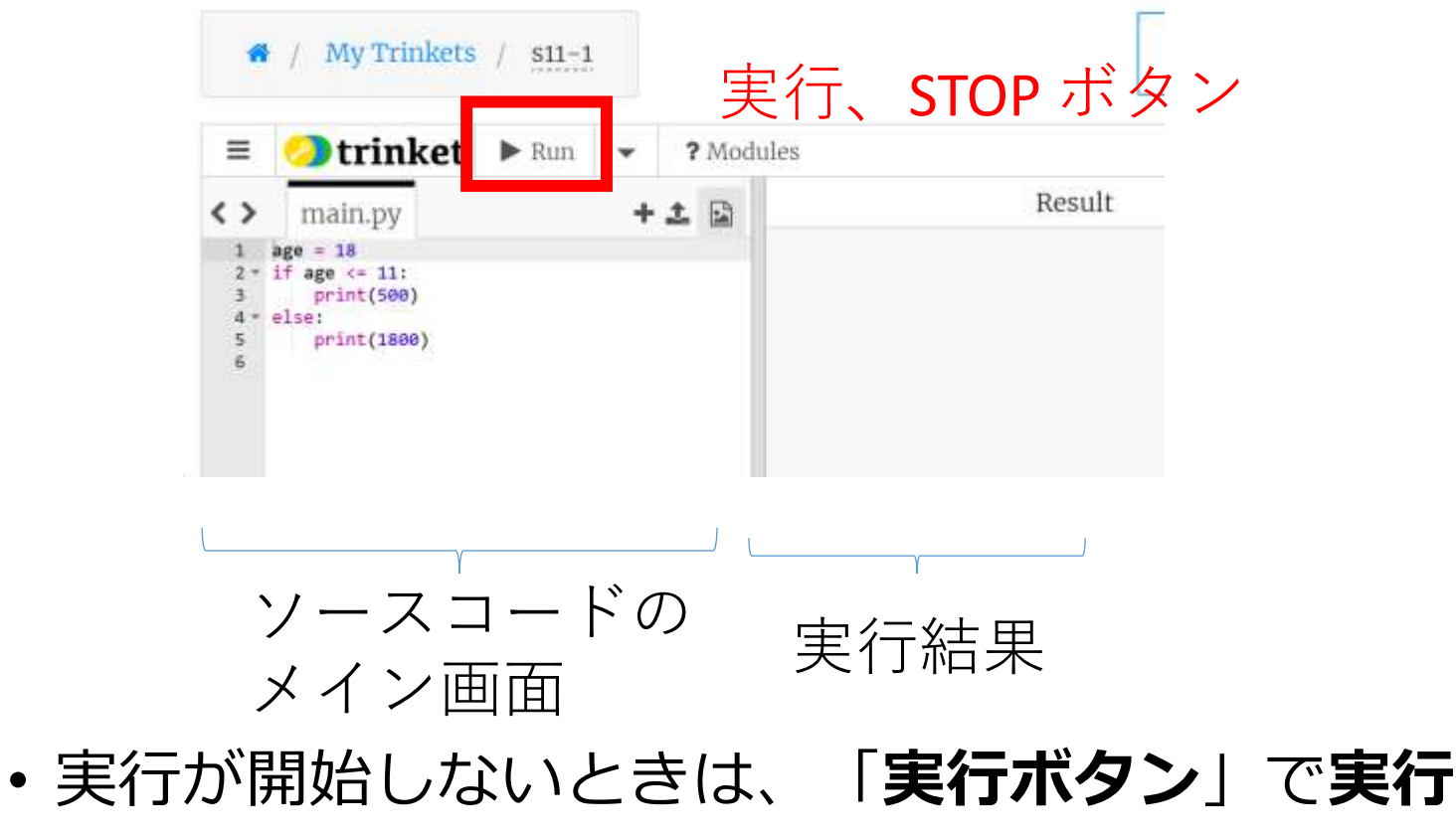

• ソースコードを**書き替えて再度実行**することも可能

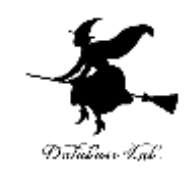

各自の自発的な演習、自己研鑽の時間

### ① **Pythonでグラフィックスを描く**

資料のプログラムを動かし理解を深める

#### **② Pythonの基本を押さえる**

オブジェクト、メソッド、引数

#### ③ **発想力、創造力**

turtleモジュールを使用して、**あなた自身がデザインした図 形を描く**。

# **④ 自主性、自己研鑽力、自分なりに工夫したこと**を振り返る

説明されなかった機能(他の図形の書き方)などを自主的 に**調べ、理解し、自分で試してみる**。そして、**自分なりに工 夫したこと**を振り返り、省察することで、さらに実力アップ。

# trinket

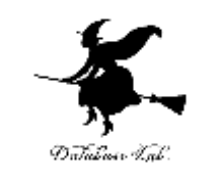

- **Trinket** は**オンライン**の **Python、HTML** 等の**学習サイト**
- 有料の機能と無料の機能がある
- **自分が作成した Python プログラムを公開し、他の人に実 行してもらうことが可能**(そのとき、書き替えて実行も可 能)
- **Python の標準機能**を登載、その他、次のモジュールや パッケージがインストール済み

math, matplotlib.pyplot, numpy, operator, processing, pygal, random, re, string, time, turtle, urllib.request

# trinket でのプログラム実行

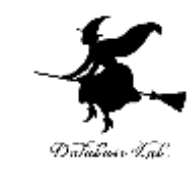

• URL: <https://trinket.io/python/cdc4896571> のようになる 違うプログラムには違う URL が割り当てられる

実行ボタン

Put Interactive Python Anywhere on the Web

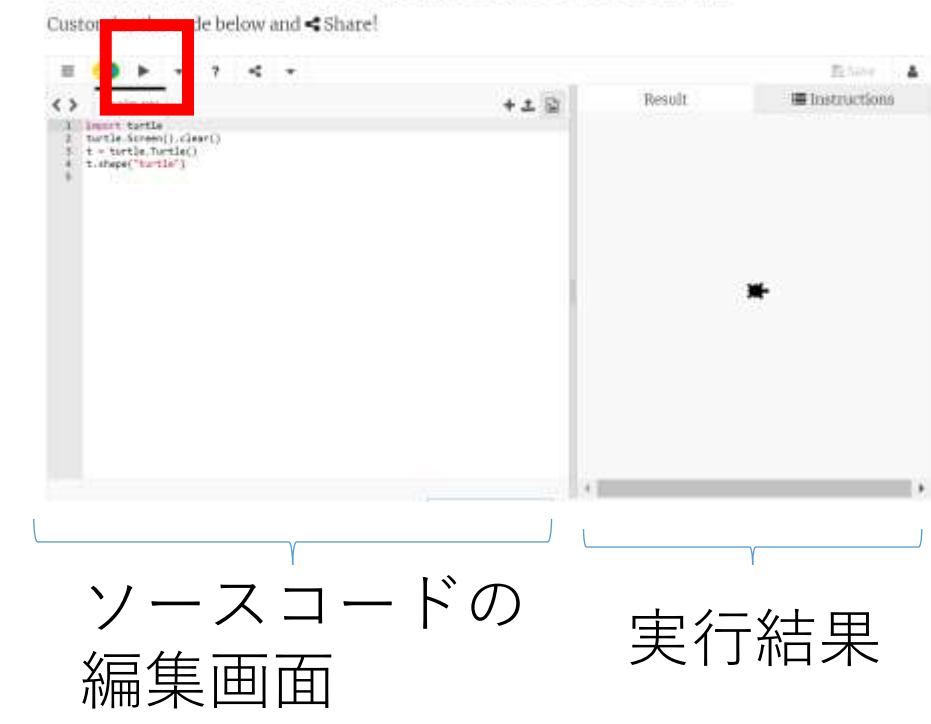

- 「**実行ボタン**」で**実行**
- ソースコードを**書き替えて再度実行**することも可能 27

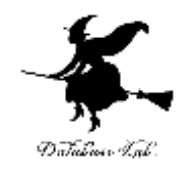

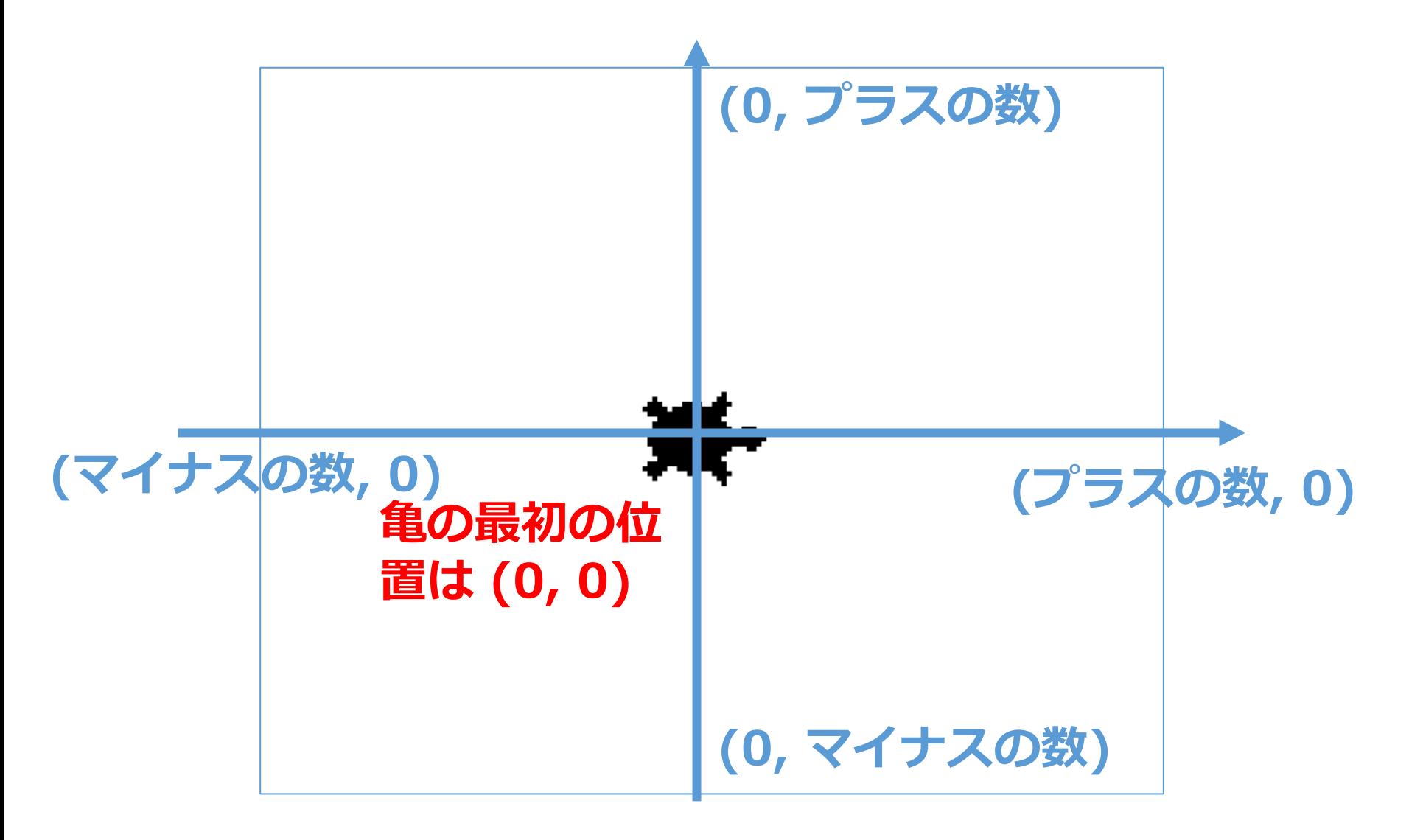

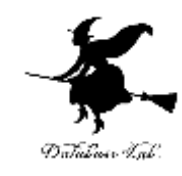

# ①1つめ

# https://trinket.io/python/f29bfe71cd

# ②2つめ

### https://trinket.io/python/5366def2f4

### ③3つめ

https://trinket.io/python/f8cd554693

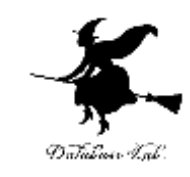

import turtle

 $t =$  turtle. Turtle()

t.goto(0,100)

t.goto(100,0)

モジュールのインポート オブジェクト生成。t へのセット。 **(0, 100) への移動 (100, 0) への移動**

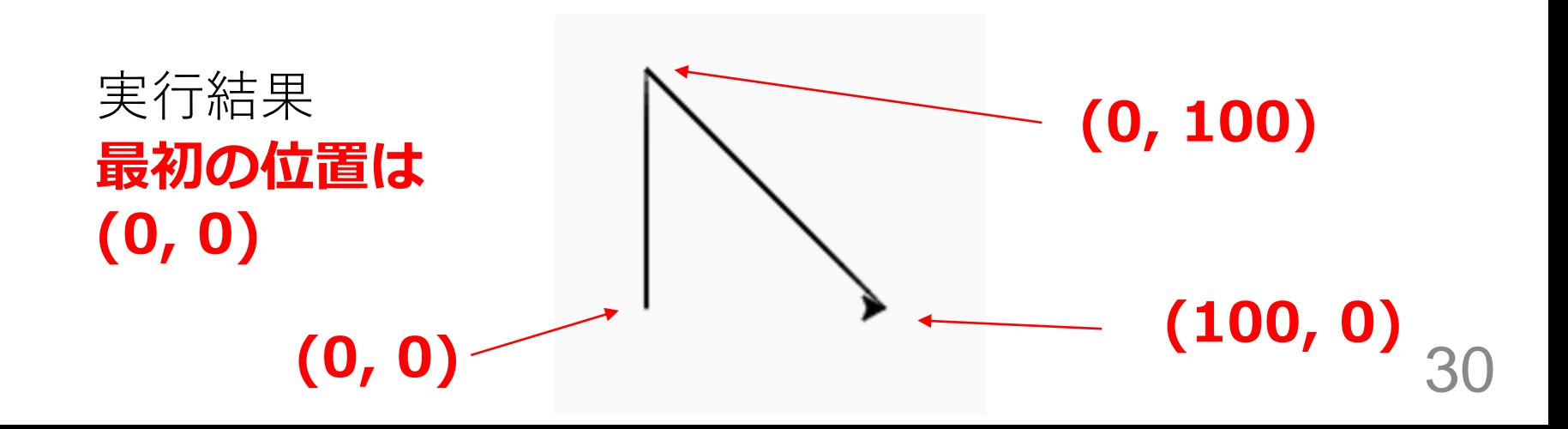

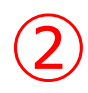

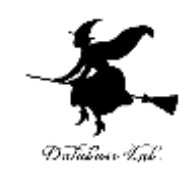

import turtle

- $t =$  turtle. Turtle()
- t.goto(0, 100)
- t.goto(58, -80)
- t.goto(-95, 30)
- t.goto(95, 30)
- t.goto(-58, -80)
- t.goto(0, 100)

実行結果 **最初の位置は (0, 0)** 

モジュールのインポート オブジェクト生成。t へのセット。 **移動 (0, 0)**  

# ③色、円

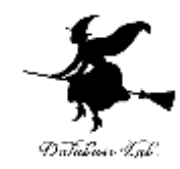

import turtle

```
t = turtle. Turtle()
```

```
colors = ["red", "green", "blue"]
```

```
for i in range(3):
```

```
 t.color(colors[i])
```

```
t.circle(30)
```

```
t.forward(50)
```
モジュールのインポート オブジェクト生成。t へのセット。 色は、赤、緑、青 色を変える 半径30の円 前に50進む

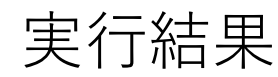

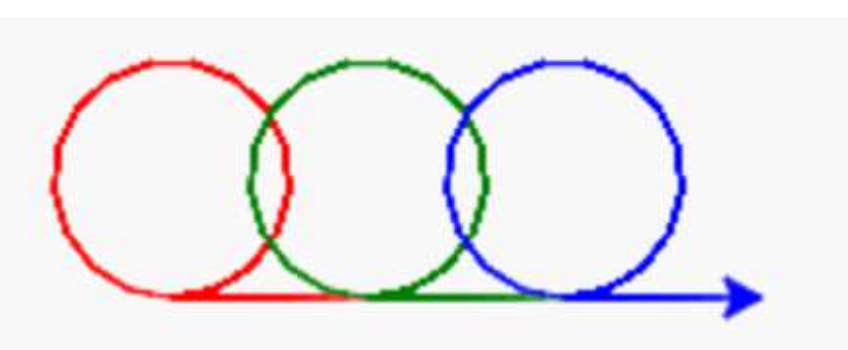

プログラミングまとめ

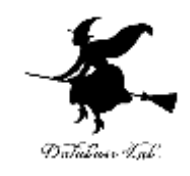

#### **①卒業後は、ITエンジニアとして活躍しよう**

②**基本的なプログラミングの知識**:モジュールの使用、オブ ジェクトの生成、メソッドの使用をおさえておくこと

③プログラミングの世界では、**失敗やエラーは成長のチャンス** になる。

**④楽しみながらプログラミングに取り組もう**。**プログラミング は創造的な作業であり、自分のアイデアを形にする**ことができ るもの。(「数学の問題を解く」ような勉強とは違う)

**⑤自分が興味を持つテーマやプロジェクト**を見つけ、プログラ ミングによる作品作りに**挑戦**してみよう。行動や体験が自信と 成長につながる。

**⑥仲間**や**インターネット**、**先生**、対話型AI(**ChatGPT**など)から 学び、教えることも重要。**共同作業やアイデアの共有**を通じて、 **学び**、**新たな視点**を得ることができる 33

# 3.対話型AI(ChatGPT)

# 相談相手、質問相手として活用

34

### ChatGPT

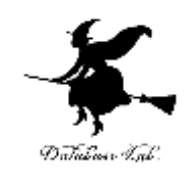

- AI による対話システム
- 文章処理(要約、推敲、翻訳)のほか、問答により学び、 新たな視点を得ることができる
- URL:<https://chat.openai.com/>
- 登録必要
- **AIの回答が間違っている場合がある**(必ず根拠を確かめ よう)
- **秘密の情報やプライバシについて投稿してはいけない**
- 大学のレポートなどは、学生自身の成果物を求めている ので、AIの回答をそのまま提出してはいけない

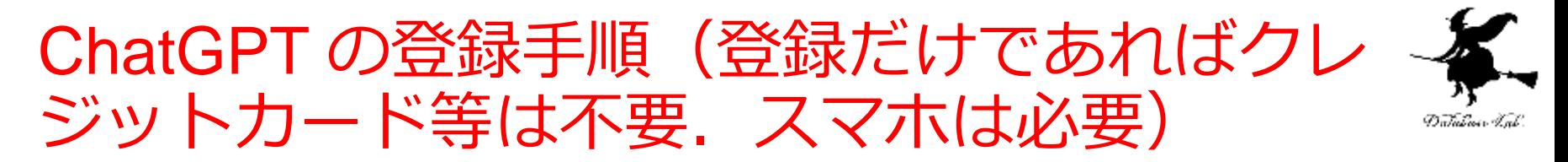

- ①ChatGPT の公式ページにアクセス https://chat.openai.com/
- ②「**Sign up**」をクリック
- ③ メールアドレスとパスワードを各自で設定
- ④「**Continue**」をクリック
- ⑤ ③のメールアドレスに確認メールが届くので、確認メー ル内の「**Verify email address**」をクリック
- ⑥氏名、誕生日、スマートフォンの電話番号を登録(画面 は閉じないこと)
- ⑦⑥の**電話番号の SMS** に6桁の認証コードが届くので、 画面に認証コードを入れる
- ⑧「**Verity**」をクリック
- ⑨ 使用目的を選択

# ChatGPT との問答の例① 質問

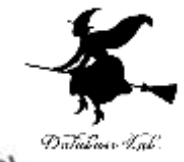

**KU** 

֍

#### タートルグラフィックスで t.shape("turtle")を教わった。turtle 以外にあるか

はい、Pythonの`turtle`モジュールでは、`shape()`メソッドに指定できる形状がいくつかプリセットされ ています。これらは下記の通りです:

- "arrow"
- \* "blank"
- \* "circle"
- "classic"
- "square"
- "triangle"
- "turtle"

たとえば、"circle"や"triangle"を使って図形を描くことができます:

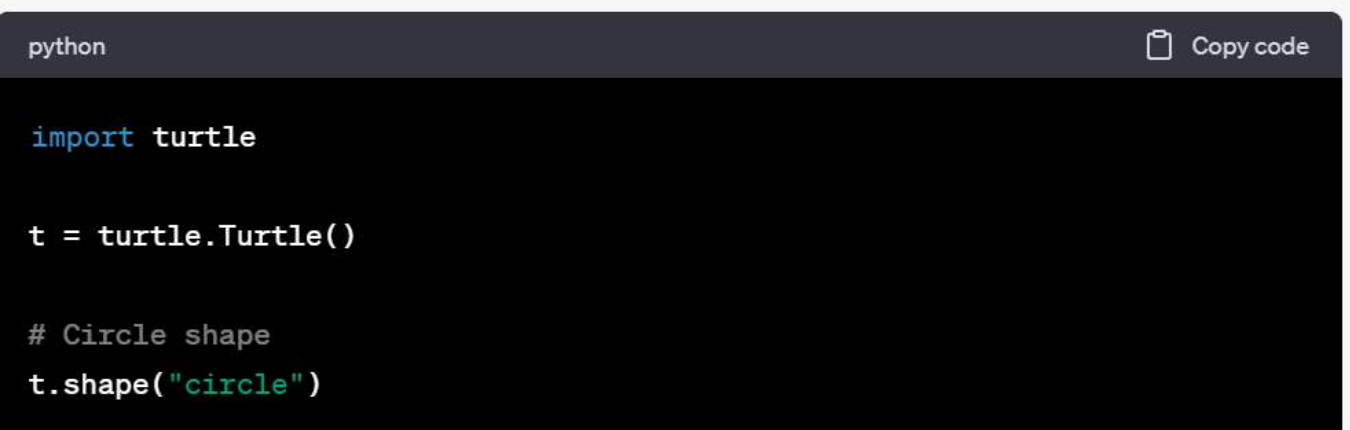

#### ChatGPT との問答の例② プログラム作成を頼 む Database Tab

次のプログラムを工夫して、花の形を描きたい import turtle turtle.Screen().clear()  $t = \text{turtle}$ . Turtle() t.shape("turtle") t.goto(0,100)

t.goto(100,0)

#### 以下のように、与えられたプログラムを工夫して花の形を描くことができます。

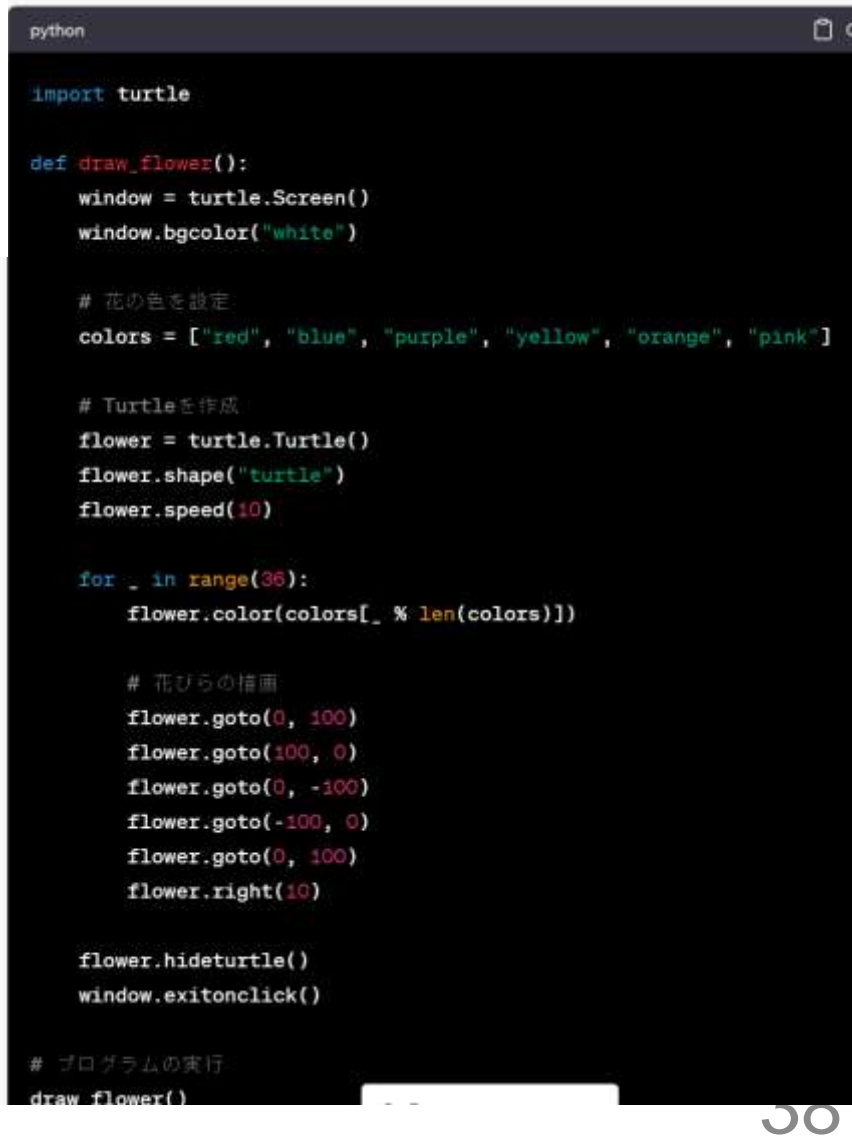

#### ChatGPT との問答の例③ プログラム内のミスを 探すことを頼む

次は Python のタートルグラフィックスのプログラムです。間違いがあれば修正してください。import turtle turtle.Screen().clear()  $t = \text{turtle.turtle}()$ t.shape("turtle") t.goto(0,100) t.goto(100,0)

プログラムの一部にいくつかの修正が必要です。以下に修正版を示します。

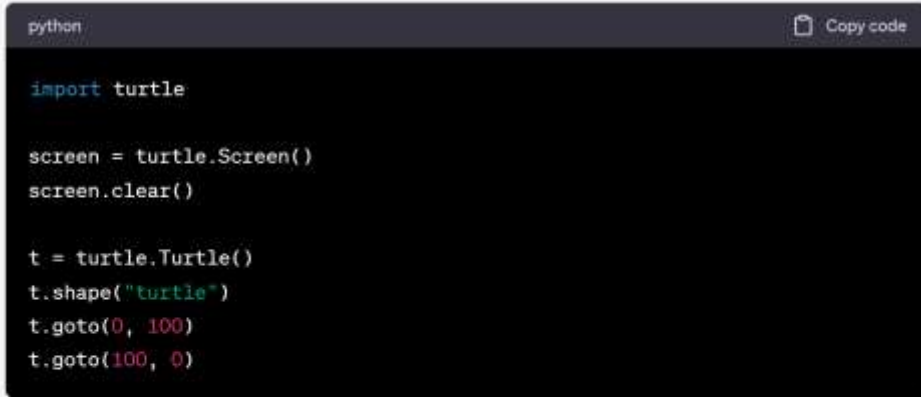

#### 修正内容:

- 1. 'turtle.turtle()'ではなく'turtle.Turtle()'を使用します。
- 2. 'turtle.Screen().clear()'ではなく、screen = turtle.Screen()'としてスクリーンオブ ジェクトを作成し、'screen.clear()' を呼び出します。

修正後のプログラムは、タートルグラフィックスのウィンドウを作成し、タートルを亀の形に設定して、座標(O. 100) から座標 (100,0) まで移動します。

#### ChatGPT との問答の例④ 疑問に思ったことを相 談する

Pythonの勉強をするときタートルグラフィックスで何を練習しますか

֍

Pythonの勉強において、タートルグラフィックスは以下のような項目で練習することができます。

- 1.基本的な動きの制御:タートルを前進させたり後退させたり、左右に回転させたりする方法を学びます。 これにより、タートルがどのように動くのかを理解し、基本的なコマンドを使いこなすことができます。
- 2. 図形の描画:タートルを使用して、線や多角形、円などの図形を描画します。タートルがどのように動い て図形を描くのかを理解し、線の長さや角度を変えることで様々な形を作り出すことができます。
- 3. ループの活用:タートルグラフィックスを使って、繰り返し処理を行います。ループを活用することで、複雑 なパターンや図形を効率的に描くことができます。
- 4.条件分岐の応用:タートルが特定の条件に応じて動くように制御します。例えば、特定の位置に到達し たら色を変える、特定の角度になったら方向を変えるなどの条件分岐を組み込むことができます。
- 5. アニメーションの作成:タートルの動きを連続的に更新することでアニメーションを作成します。ループや時 間の概念を組み合わせることで、タートルが動く様子をリアルタイムで表示することができます。

これらの要素を組み合わせて、タートルグラフィックスを活用した様々なプログラムを作成することで、 Pythonの基本的な構文や制御フローの理解を深めることができます。また、創造力を発揮して自分自身 のアイデアを実現することもできます。

### ChatGPT との問答の例⑤ 勉強用に要点の作成を 頼む

Pythonの基礎を7行以内でまとめ、表形式で表示してください

以下にPythonの基礎を7行以内でまとめた表を示します。

KU

6

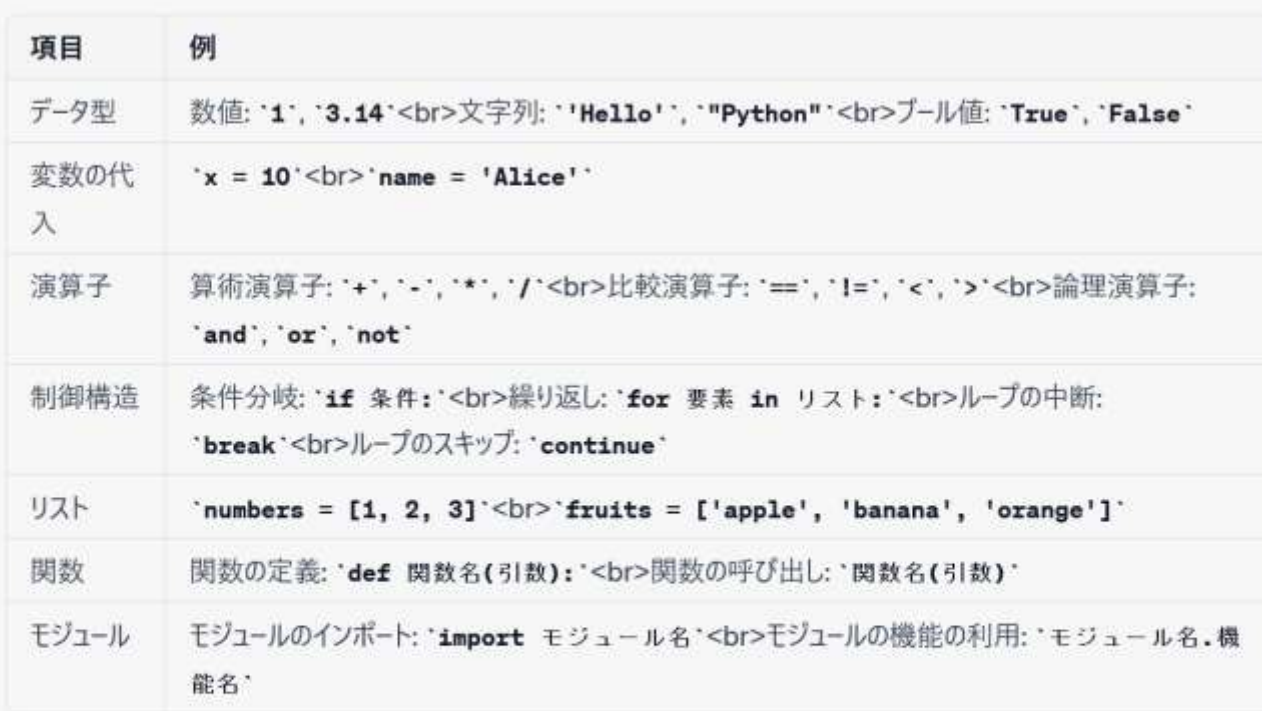

この表にはPythonの基礎として代表的な要素がまとめられています。それぞれの項目には具体的な例が 示されており、コードの一部を想像する助けとなるでしょう。ただし、Pythonの基礎を完全に網羅しているわ けではありませんので、さらなる学習を進める際には詳細なリソースやドキュメントを参照することをおすすめし ます。

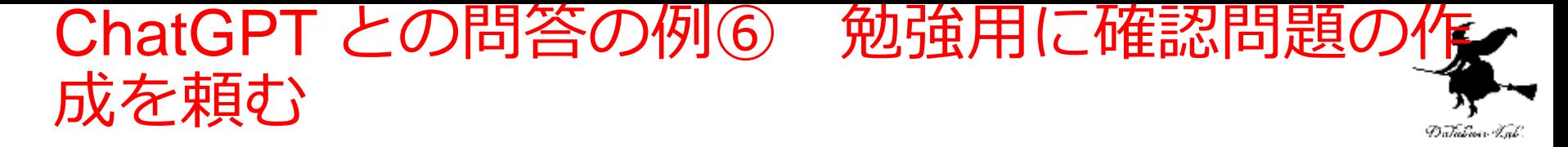

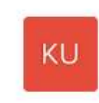

Pythonの基礎を確認できる、下線補充の問題を7問作成してください。

1. データ型:整数型の変数 'age' に値 '25' を代入するコードを書いてください。

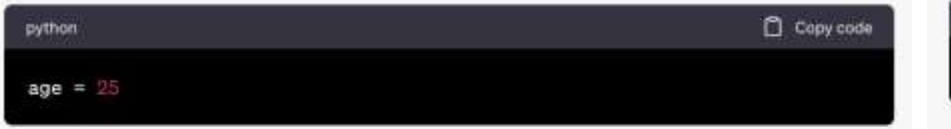

1. 変数の代入:文字列型の変数 "name" に値 "John"' を代入するコードを書いてください。

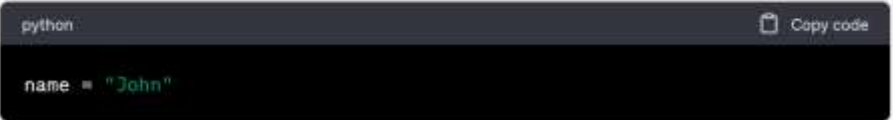

1. 演算子:変数 'x' と 'y' の和を計算し、結果を変数 'total' に代入するコードを書いてください。

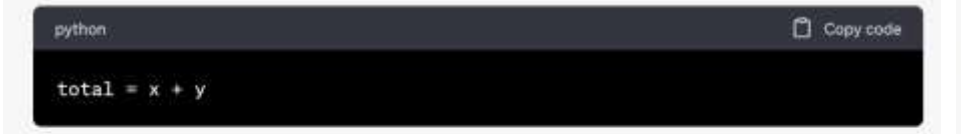

1. 制御構造:条件式 \*x > 10' が真の場合に \*\*x is greater than 10"' と表示する条件分岐 のコードを書いてください。

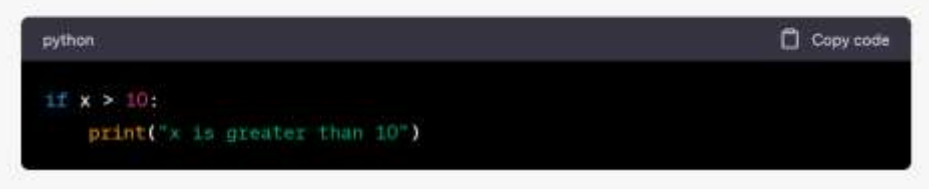

1. リスト:整数値 '1'、'2'、'3' を要素とするリスト 'numbers' を作成するコードを書いてください。

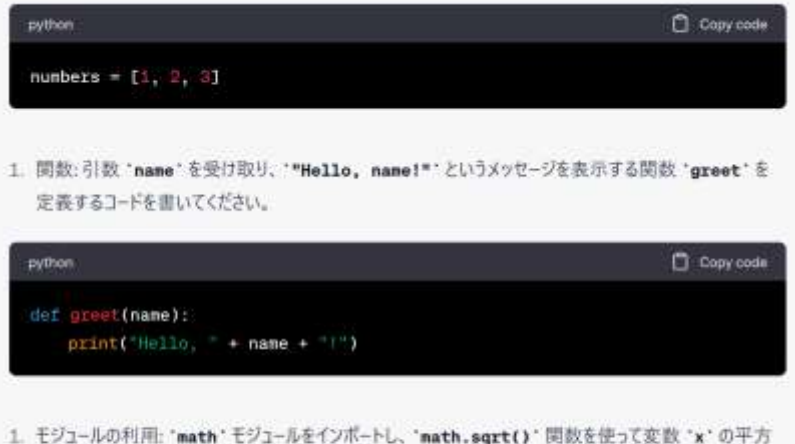

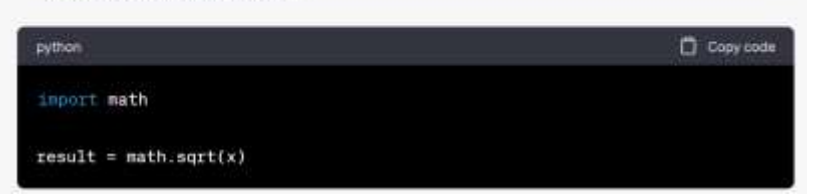

根を計算するコードを書いてください。

ChatGPT 利用上の注意点を再確認

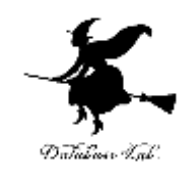

• **AIの回答が間違っている場合がある**:

ChatGPTは、不正確な回答を提供する可能性がある。提供さ れる回答は、参考にとどめ、必**ず他の信頼性の高い情報源な どを確認**する。

• 秘密の情報やプライバシについての投稿:

### **個人情報や機密情報を投稿しないこと**

• 自習などでの利用:

ChatGPTは、相談相手として、自習などに役立つ。しかし、 **ChatGPT の回答をそのまま学校のレポートや宿題として提出 してはいけません**。レポートや宿題は、学生自身の知識と理 解を高めるためのもの。AIは参考として活用し、自分自身の 考えや研究成果など、自分の成果物を提出することが大切。

# 4. AI のプログラム例

44

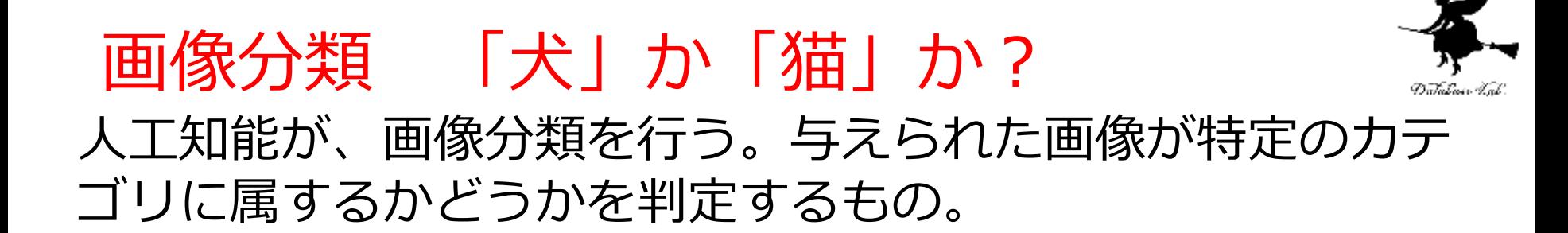

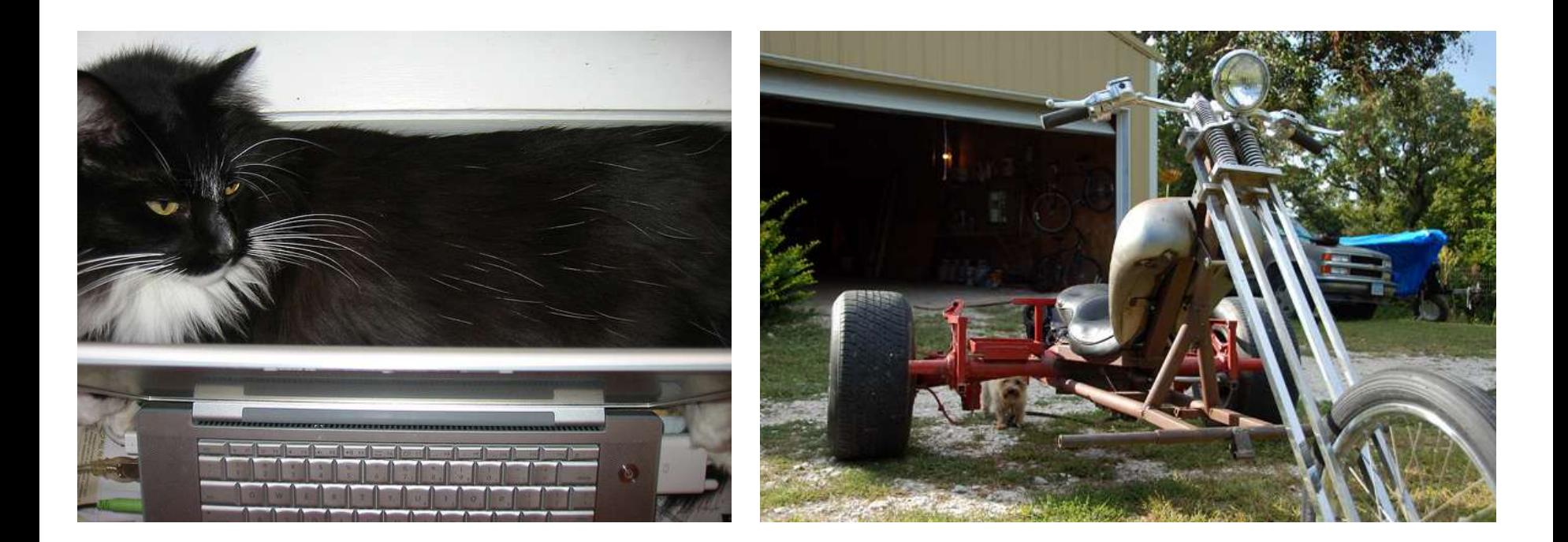

人工知能エンジニアのスキル

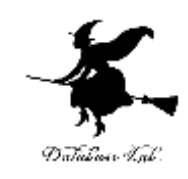

#### 人工知能エンジニアは、**多様な幅広いスキル**を活用

- 機械学習、ディープラーニング(ニューラルネットワーク、 CNN、Transformer など)
- プログラミング(Python、関連スキル)
- データの前処理や選別、データサイエンス
- 倫理的な理解(AIの社会への影響、プライバシーなど)
- ソフトスキル(チームで働く能力、スケジュール管理能力、 コミュニケーション力、説明力)

人工知能を制作し実行するためのプログラミン グスキル

- **プログラミングは、基本を押さえる**(パッケージ、オブ ジェクト生成、メソッド、変数、関数、if、for)
- **関連スキル**を必要に応じて自主的に学ぶ
	- **システムデザイン**: ソフトウェアのアーキテクチャと設計
	- **試作とテスト**: コードが意図した通りに動作することを確認。テス ト駆動開発 (TDD) など。
	- **バージョン管理**: gitのようなバージョン管理ツールで、プログラム の変更履歴を管理。
	- **クラウドの活用**: AWSなどのクラウドサービスを利用。アプリ ケーションのデプロイ。
	- **データベース管理**: SQLなどのデータベース言語。
	- **高速数値計算**: NumPyやPandasのようなライブラリを使って、大 量のデータを効率的に処理。
	- **ビッグデータ処理**:大規模なデータセットを扱うHadoopやSparkな ど。 47

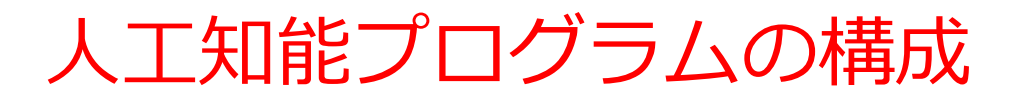

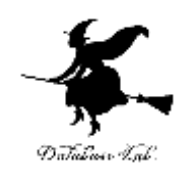

- 1. 学習データの読み込みと前処理
- 2. モデルの構築
- 3. モデルのコンパイル
- 4. 学習
- 5. モデルの検証
- 6. タスク(人工知能に本来させたい処理)の実行

# 「犬」か「猫」かの判別のために 学習データを用いる

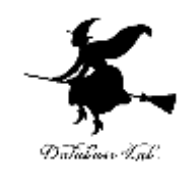

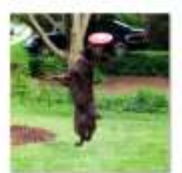

000000017029.jpg

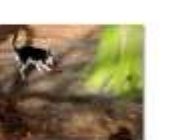

000000030494.jpg

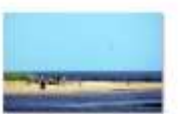

000000057760.jpg

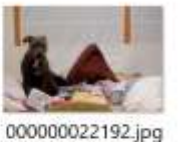

000000049269.jpg

000000060835.jpg

000000022892.jpg

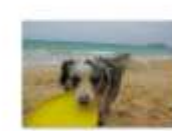

000000052891.jpg

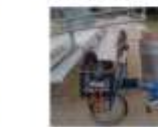

000000061108.jpg

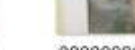

000000061471.jpg

000000029393.jpg

000000053529.jpg

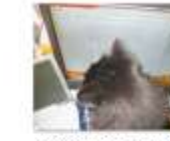

000000004795.jpg

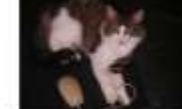

000000015497.jpg

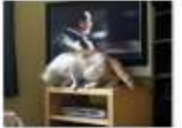

000000025560.jpg

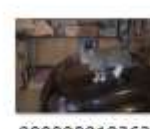

000000010363.jpg

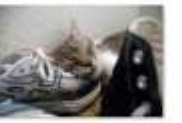

000000018833.jpg

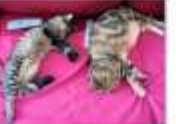

000000039769.jpg

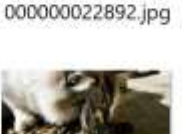

000000014007.jpg

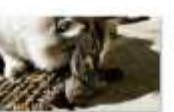

000000046378.jpg

000000047121.jpg

000000014831.jpg

000000023272.jpg

176の犬画像と183の猫画像で 人工知能が学習

#### **人工知能エンジニアは「データから新しい価値を 創造できる能力」を持つ**

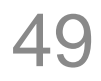

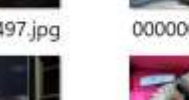

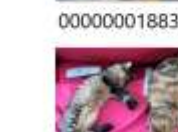

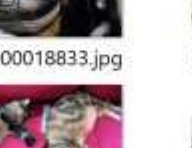

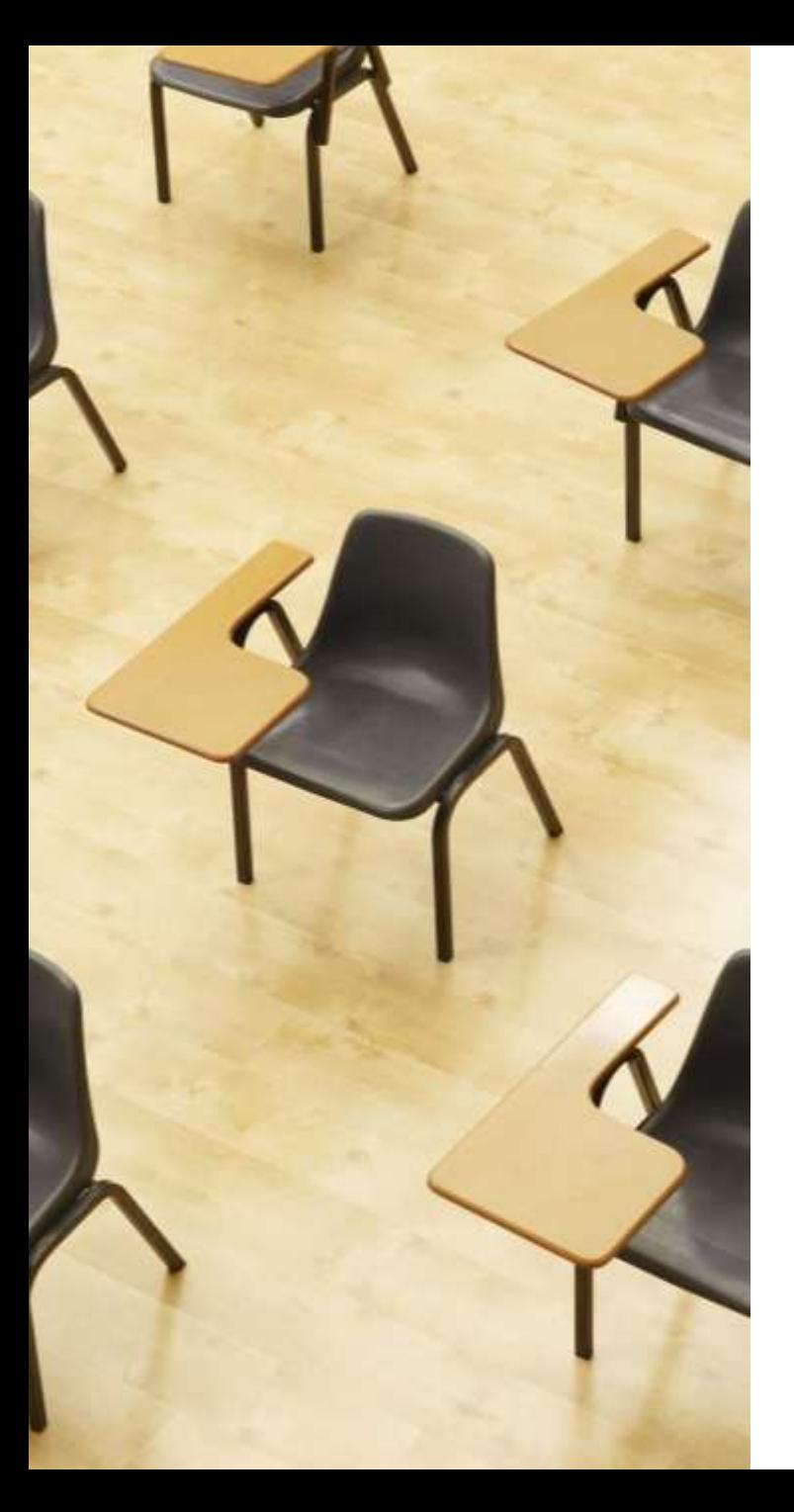

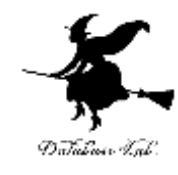

#### 演習 カラー写真の犬と猫の分類

**【構成】**

**①プログラムを実行**

**②ソースコードの確認**

### **【トピックス】**

- 人工知能プログラムの構成:1.学 習データの読み込みと前処理、2. モデルの構築、3.モデルのコンパ イル、4.学習、5.モデルの検証、 6.タスクの実行
- プログラミングの基本:パッケージ、 オブジェクト生成、メソッド、変数、 関数、if、for

# この演習を実施するための前準備

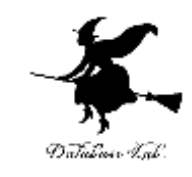

1.Python のインストール 2.コマンドプロンプトを管理者として実行し、次のコマンドを実行 python -m pip install -U pip setuptools python -m pip install -U jupyterlab jupyter jupyter-console jupytext PyQt5 nteract\_on\_jupyter spyder python -m pip install -U PythonTurtle python -m pip install tensorflow==2.10.1 pillow matplotlib mkdir c:¥coco2017 cd c:¥coco2017 curl -O https://www.kkaneko.jp/a/dog.zip curl -O https://www.kkaneko.jp/a/cat.zip curl -O https://www.kkaneko.jp/a/dogcat.zip powershell Expand-Archive -DestinationPath . dog.zip powershell Expand-Archive -DestinationPath . cat.zip powershell Expand-Archive -DestinationPath . dogcat.zip del enshu1.py curl -O https://www.kkaneko.jp/a/enshu1.py

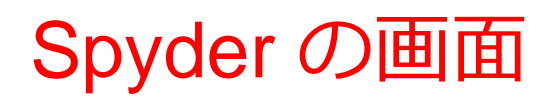

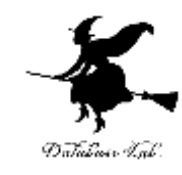

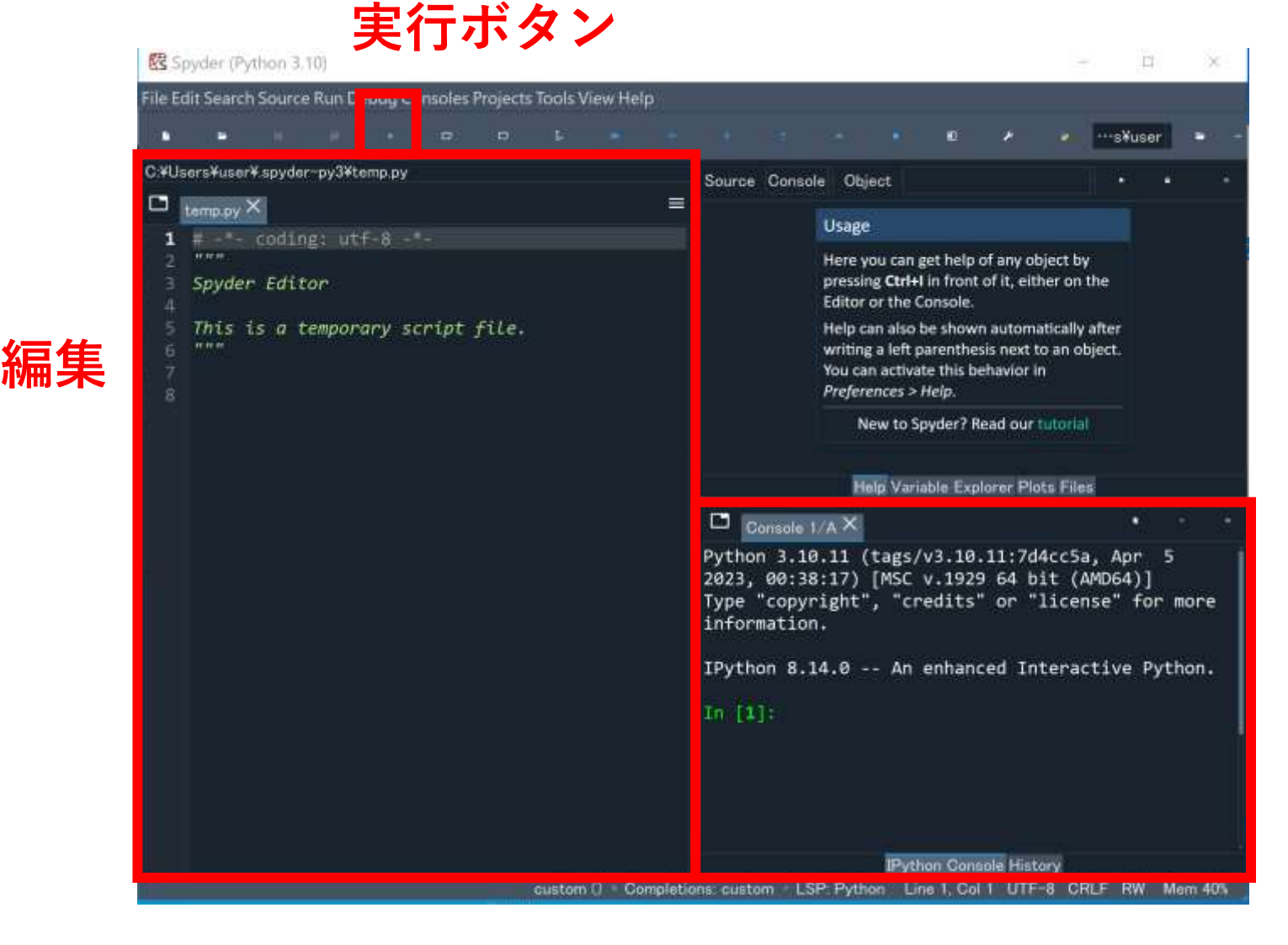

**コンソール**

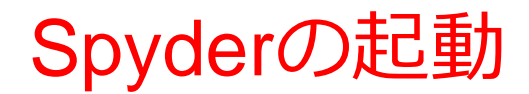

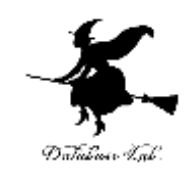

#### **Spyder は Python の開発環境**

#### **起動**

#### ① コマンドプロンプトを開く(検索窓で **cmd** が便利)

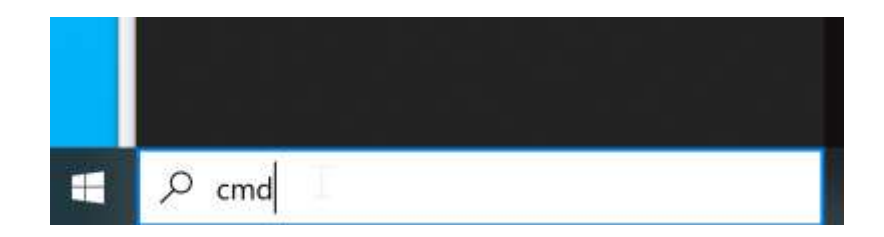

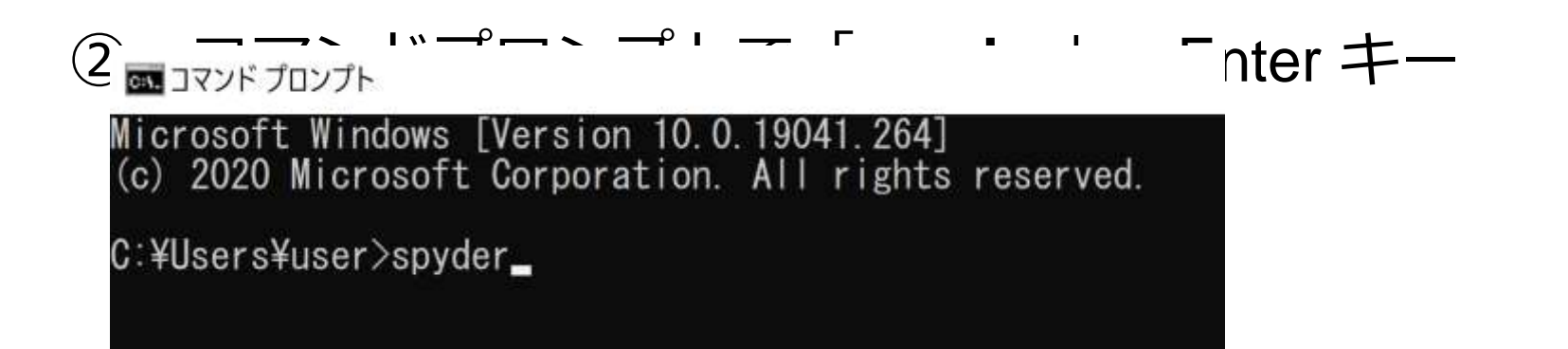

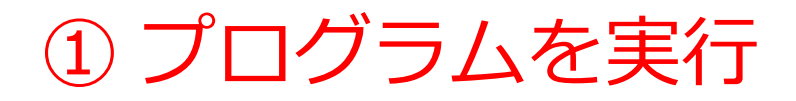

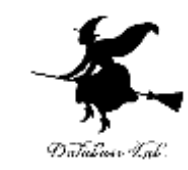

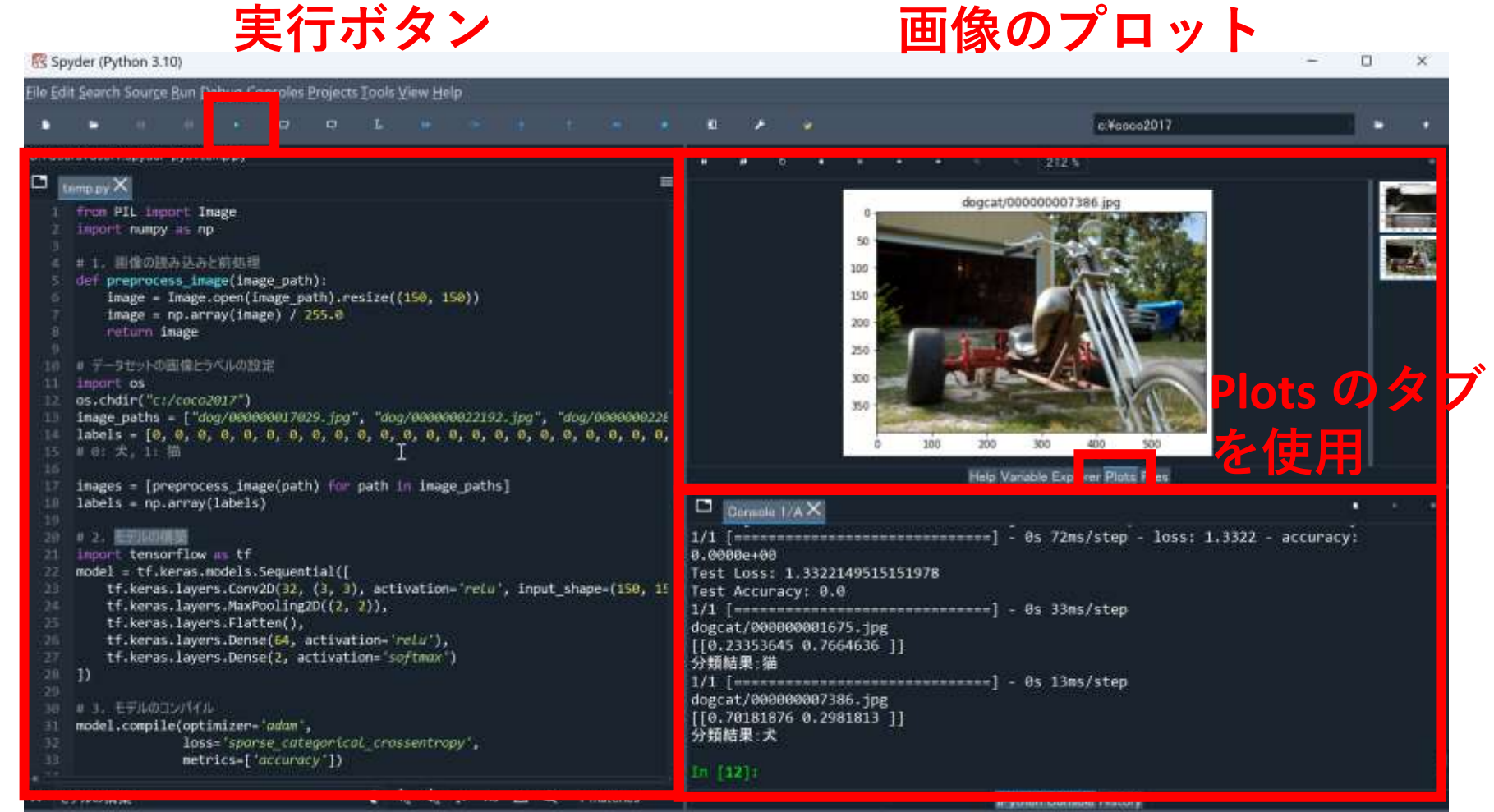

custom () > Completions: custom - LSP: Python Line 40, Col 34 UTF-8 CRLF RW Mem-43%

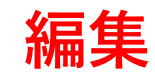

**編集 コンソール**

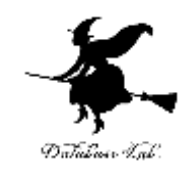

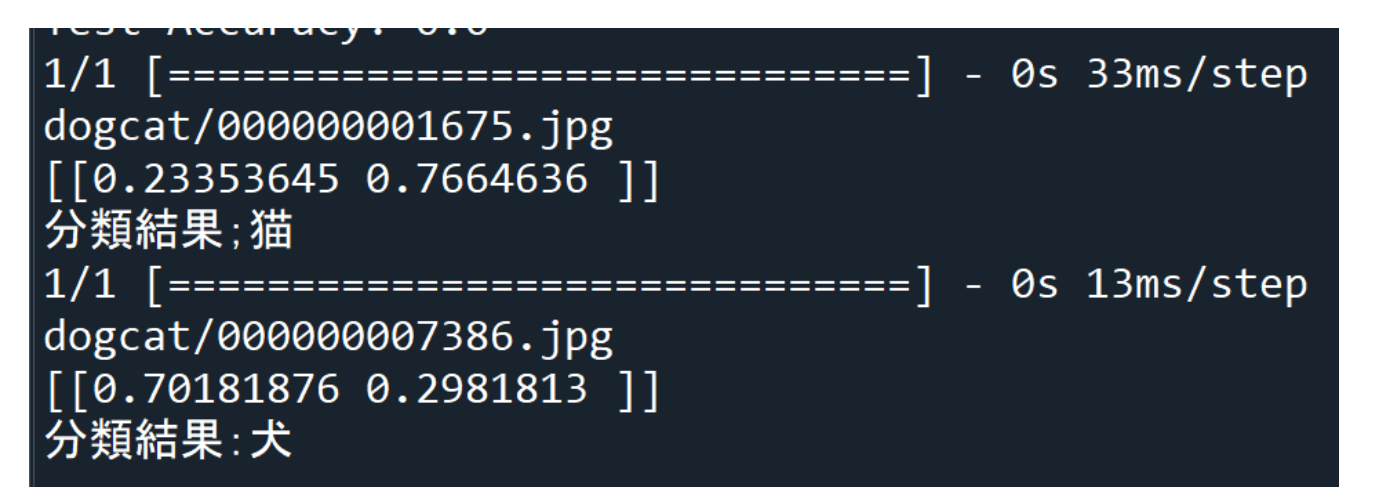

**コンソール 1枚目の画像 犬**である確率**23% 猫**である確率**77% 2枚目の画像 犬**である確率**70% 猫**である確率**30%** (乱数を使っているので実行のたびに結果が 変わる)

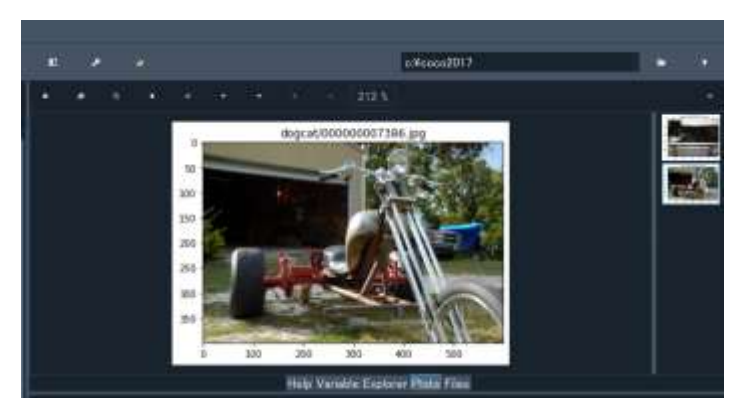

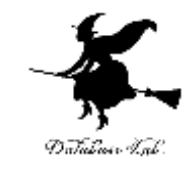

#### **←選択可能**

#### **右上の画面に画像表示**

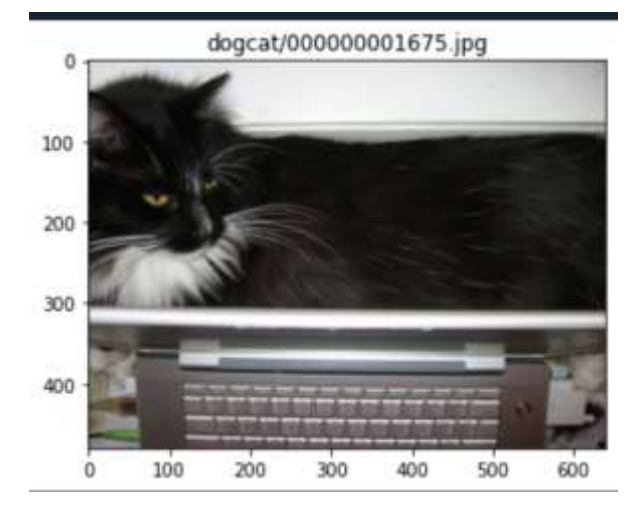

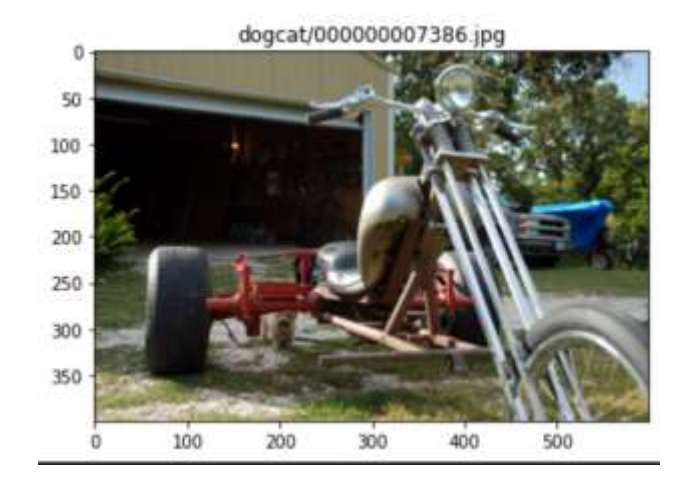

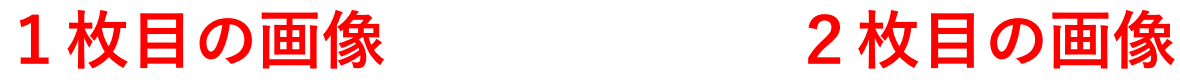

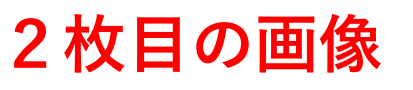

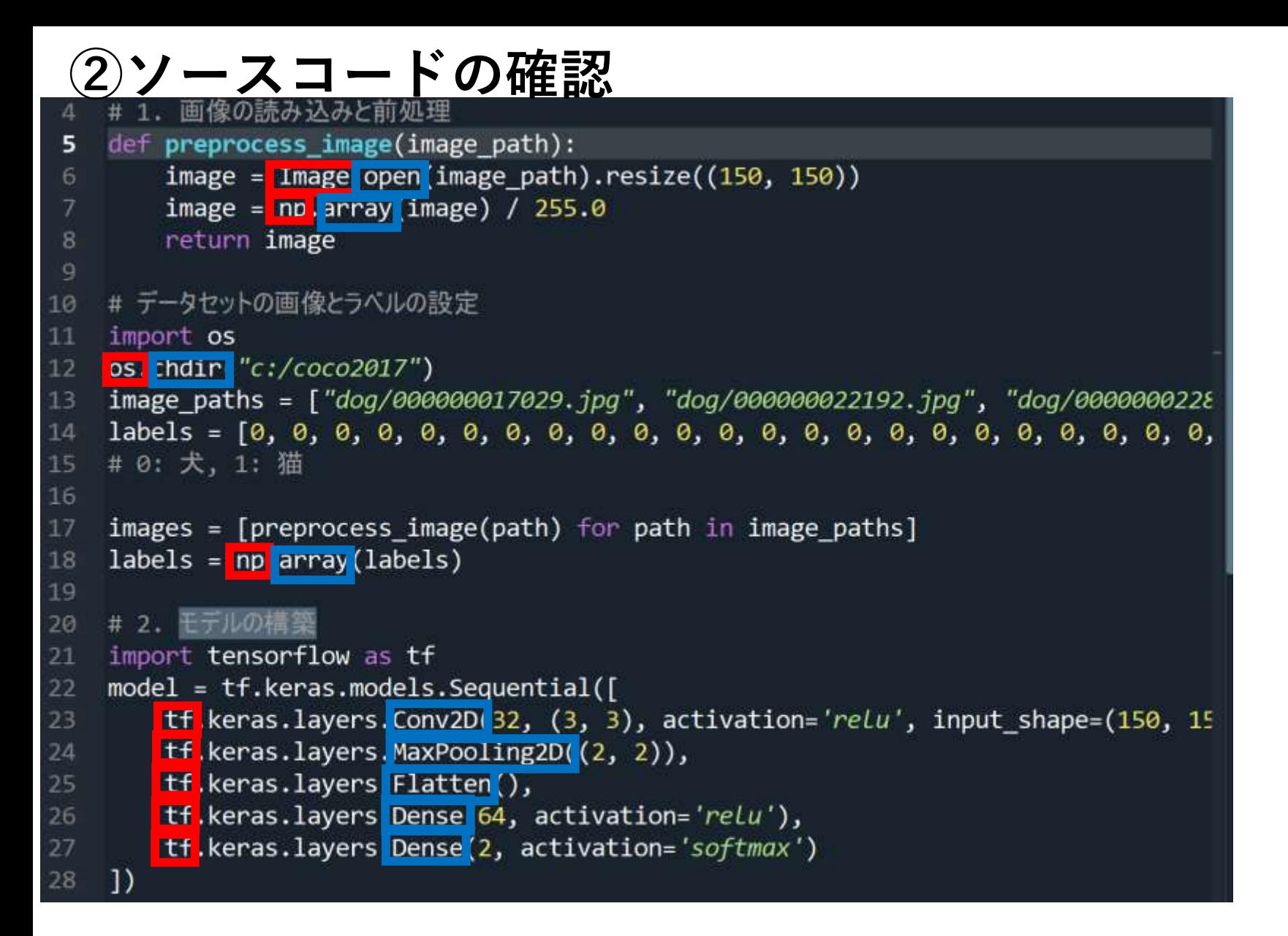

#### **モジュールや パッケージ**

**関数やメソッドや クラス名**

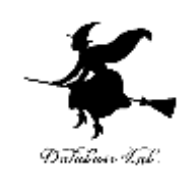

57

```
# 3. モデルのコンパイル
30
    model compile optimizer='adam',
31
32
                  loss='sparse categorical crossentropy',
33
                  metrics=['accuracy'])
34
    # 4. 学習
35
    model fitt np.array(images), labels, epochs=5)
36
37
    # 5. モデルの評価
38
    test_images = [preprocess_image(path) for path in ["dogcat/000000001675.jpg", "d
39
    test labels = np array [0, 1]) # \overline{\tau} \lambda + \overline{\tau}\lambda + \overline{\tau}40
    test_loss, test_accuracy = model.evaluate(np array test_images), test_labels)
41
42
    print("Test Loss:", test loss)
43
    print("Test Accuracy:", test accuracy)
44
45
    # 6.タスクの実行(学習済みモデルを使用して新たな画像に対して予測を行う)
    import matplotlib.pyplot as plt
46
47
    for test image path in ["dogcat/000000001675.jpg", "dogcat/000000007386.jpg"]:
        test_image = preprocess_image test_image_path)
48
        test image = np expand dims test image, axis=0) # 予測のために次元を追加
49
        predictions = model predict test_image)
50
51
        image = plt. imread test_image_path)
        plt! Imshow image)
52
        pit. Hitle test image path)
53
54
        pit, now )
55
        print(test_image_path)
56
        print(predictions)
57
        predicted label = np argmax predictions[0])
        if predicted_label == 0:58
            print("分類結果:犬")
59
        else:
60
61
        print("分類結果;猫")
                                                  関数やメソッドや
        パッケージ
                                                  クラス名58
```
**続き**

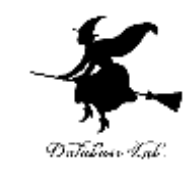

# 人工知能による画像認識 画像認識でできることはたくさんある

- 画像分類
- 物体検出
- 顔検出
- 表情推定
- 文字検出
- セグメンテーション
- 追跡
- 姿勢推定

など

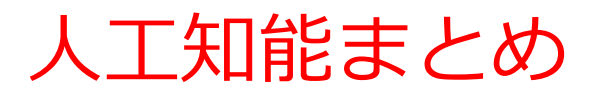

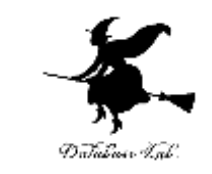

- **画像分類**: 与えられた画像が「犬」か「猫」かを判定 するなど
- **人工知能エンジニアのスキル**: 機械学習、ディープ ラーニング、プログラミング、データの前処理、倫理 的な理解、ソフトスキル。
- **人工知能制作と活用のためのプログラミングスキル**: 基本の押さえ、関連スキルの自主学習(システムデザ イン、試作とテスト、バージョン管理、クラウドの活 用、データベース管理、高速数値計算、ビッグデータ 処理)
- **人工知能プログラムの構成**: 学習データの読み込みと 前処理、モデルの構築、モデルのコンパイル、学習、 モデルの検証、タスクの実行。

### 授業を学ぶ意義と満足感

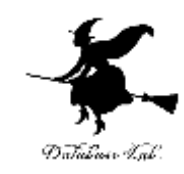

- Pythonの基礎を実践的に学び、プログラミング でアイデアを形にする喜び。
- 対話型AIの活用を通じて、AIの仕組みと開発手 順を体験的に理解。
- 人工知能エンジニアに必要な技術と倫理への理 解を深め、将来の可能性を広げる。
- 自主的な演習と課題で、問題解決力と自己研鑽 力を伸ばせる。
- 最先端技術に触れる喜びから、情報工学への興 味と学習意欲が高まり、未来のIT社会での活躍 への自信がつく。